# **BANC D'ÉVALUATION TECHNOLINGUISTIQUE**

# **MS OFFICE2000**

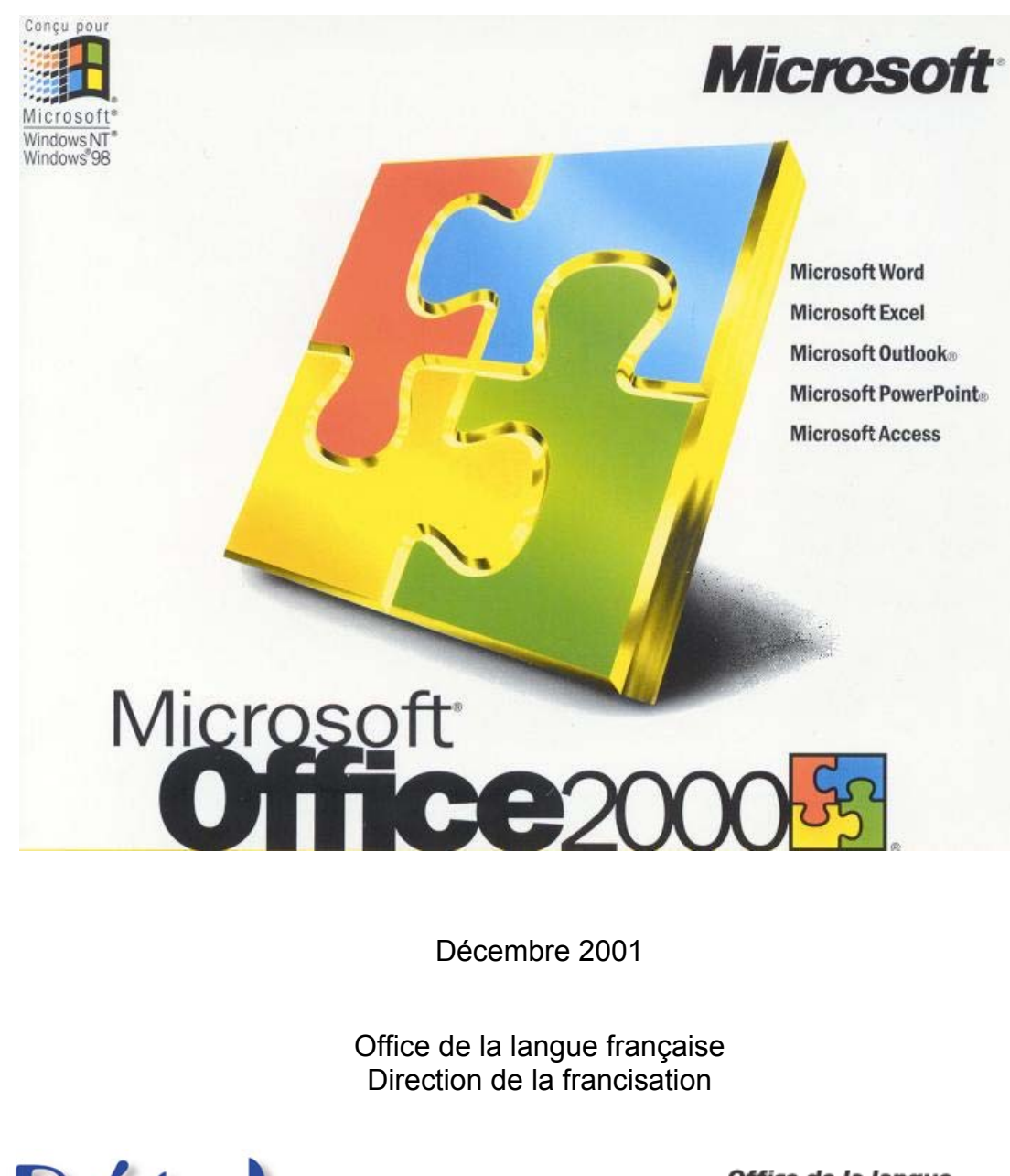

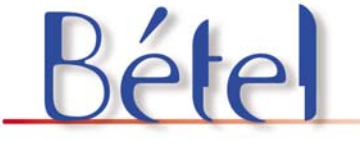

Office de la langue française ັ້ນເébec **ສາສ** 

# Table des matières

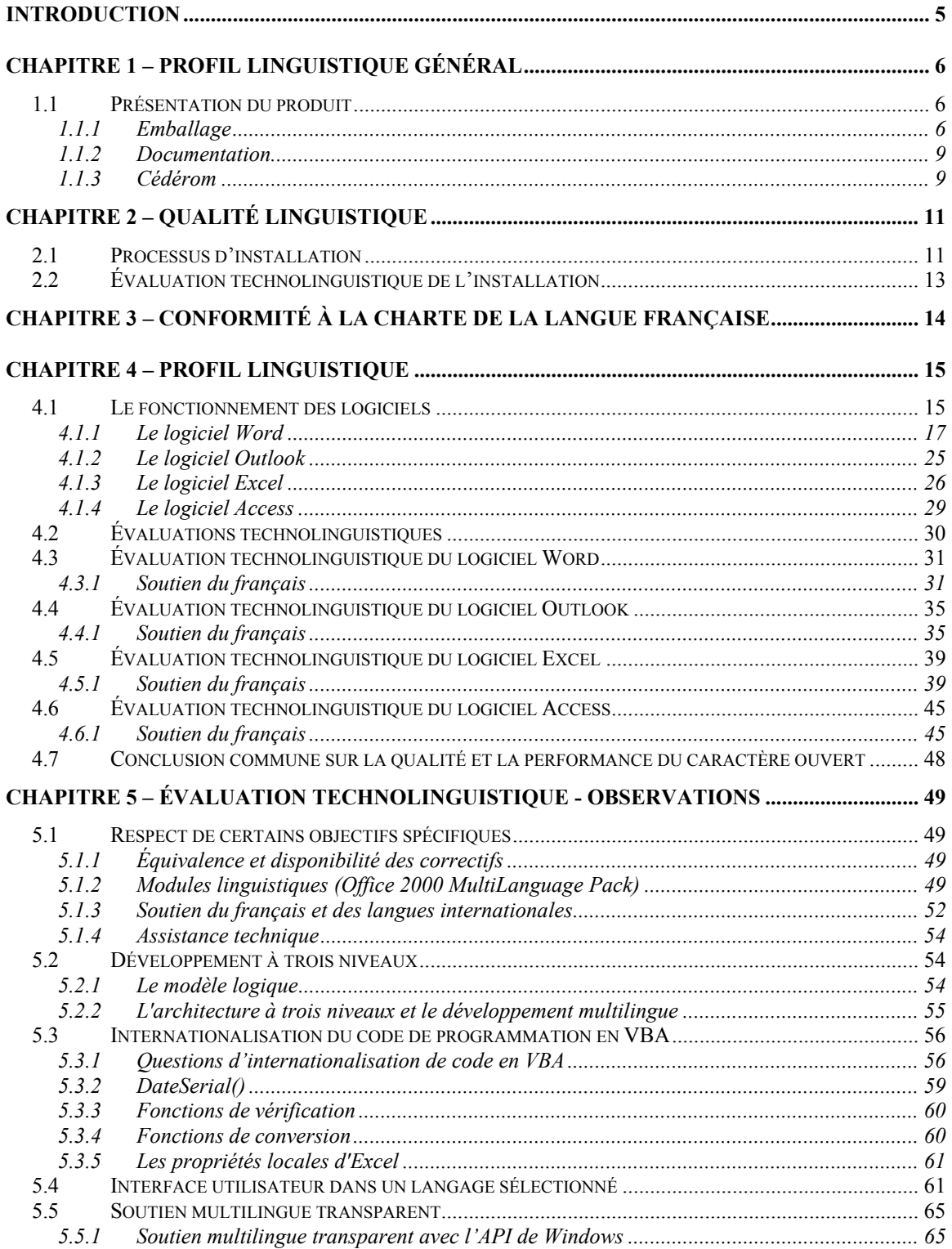

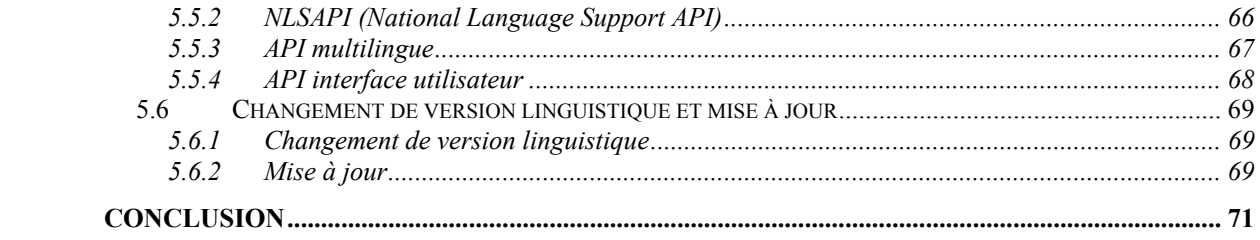

## **Introduction**

<span id="page-4-0"></span>Dans le cadre de ses travaux d'évaluation de produits informatiques, le Bétel (Banc d'évaluation technolinguistique de l'Office de la langue française) a choisi de s'intéresser plus particulièrement à la version 2000 de la suite Microsoft Office. C'est en effet celle-ci qui est la plus répandue dans les entreprises établies au Québec.

Le présent document fait état de l'évaluation technolinguistique des versions française et anglaise des logiciels Word, Excel, Outlook et Access de la suite Microsoft Office 2000 Professional SR1.

L'étude a pour objectif de démontrer que les produits en français présentent des fonctions similaires à leurs versions anglaises et sans incompatibilité interlangue.

Nous nous sommes appuyés sur la grille d'évaluation et les jeux de tests mis au point au Bétel et consultables dans le site Web de l'Office ([http://www.oqlf.gouv.qc.ca\)](http://www.oqlf.gouv.qc.ca/).

Trois modèles de postes de travail ont été utilisés pour effectuer les tests dans un environnement local (et non en réseau). Voici un sommaire de la configuration des postes :

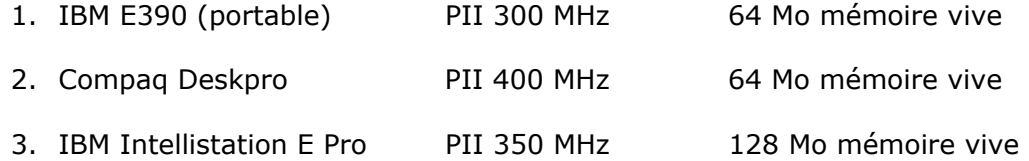

Chaque évaluateur a utilisé deux postes de travail, soit : un poste avec la version française et le deuxième avec la version anglaise, sous l'environnement Windows 2000 Professional.

Cette étude a été menée en collaboration avec la firme tmi Innovaxion. La révision du texte a été effectuée par Jean Mercier, conseiller linguistique.

**Azim Mandjee Philippe Brouste**  Conseillers en francisation des technologies de l'information

# **Chapitre 1 – Profil linguistique général**

<span id="page-5-0"></span>Le premier chapitre du présent rapport traite essentiellement de la présentation du produit, tant de l'emballage, de la documentation que du contenu du cédérom.

### **1.1 Présentation du produit**

### **1.1.1 Emballage**

Nous pouvons affirmer que, globalement, le niveau de qualité de la traduction du produit est excellent et qu'il témoigne d'un très bon français. Afin d'évaluer le produit d'un peu plus près, notre attention se fixe dans un premier temps sur l'emballage physique. À prime abord, la lecture des plus gros caractères : **Microsoft Office 2000 Professional** ne laisse pas complètement indifférent. L'éventuel acheteur lit donc le nom du produit exclusivement en anglais. Nous notons donc que, dans sa version française, le concepteur utilise le terme anglais *Professional* comme marque de commerce.

Pourtant, au dos de la boîte du produit, une fenêtre invite le futur utilisateur à évaluer ses besoins et à choisir parmi l'une des quatre sélections possibles pour le produit Microsoft Office 2000 en version française. Les choix indiqués sont :

*Standard*,

*Édition PME,*

*Professional,*

*Premium*.

La société Microsoft a bien pris soin de traduire *Small Business* par *Édition PME*, mais les versions *Professionnal* et *Premium* n'ont pas fait l'objet d'une traduction systématique.

Sur le dessus de la boîte du produit Microsoft Office 2000 Professionnal (version française), une autre observation peut laisser un peu perplexe. Parmi les six applications incluses dans la suite Office 2000, la dernière application y figurant ne dénote pas le même contenu en français et en anglais.

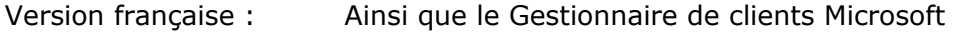

Version anglaise : Plus! Microsoft Small Business Tools

Consultez la **figure 1** pour voir le frontispice du produit Microsoft Office 2000 Professional.

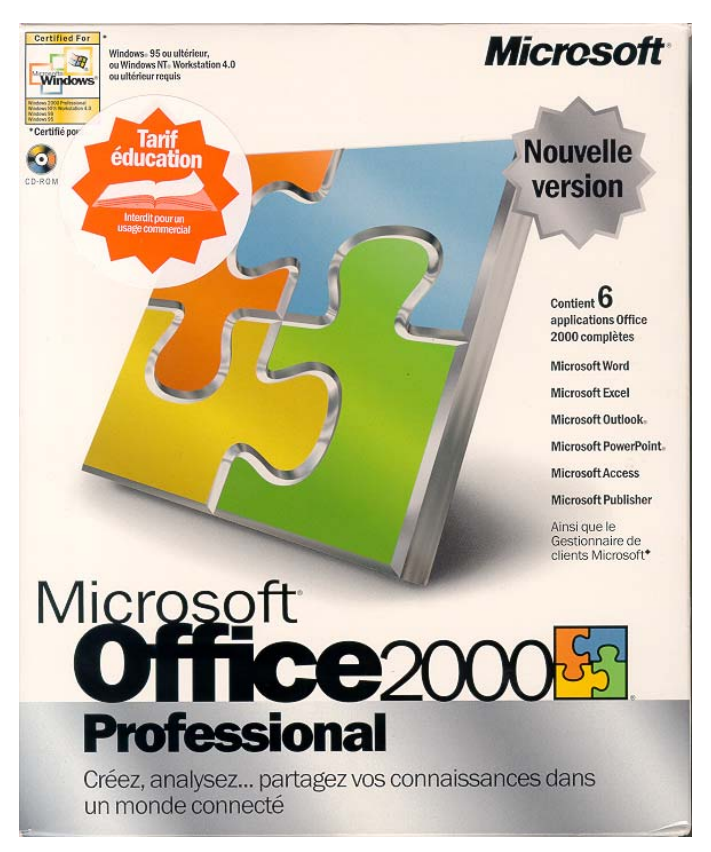

**Figure 1 Frontispice du produit Microsoft Office 2000 Professional** 

Par la suite, lorsque notre attention se tourne vers le dos de la boîte, le même élément reçoit une autre appellation en français, soit Microsoft Office Outils de gestion d'entreprise, telle qu'illustrée à la **figure 2**.

|                                                                                                    | Standard | <b>Collage PME</b> | Professional | <b>President</b> |
|----------------------------------------------------------------------------------------------------|----------|--------------------|--------------|------------------|
| <b>Quelle</b> suite office 2000<br>pour quels besoins?                                                                              |          |                    |              |                  |
| Microsoft Word: Créez facilement des documents de qualité professionnelle.                                                          |          |                    |              |                  |
| Mierosaft Eidel: Analysez et représentez vox données à partir de huilles de calcul et de<br>graphiques.                             |          |                    |              |                  |
| Missosaft Outlook: Gölez votre courrier diectronique, votre calendriar, vos contacts et vos túches.                                 |          |                    |              |                  |
| Microsoft Publisher: Crews facilisment des publications de qualité professionnelle.                                                 |          |                    |              |                  |
| Microsoft Access : Créez et génez vos bases de données.                                                                             |          |                    |              |                  |
| Merosoft PowerPoint : Créez, organisez et illustrez vos présentations.                                                              |          |                    | ۰            |                  |
| Microsoft FrontPagen : Créez et génez votre also Wels.                                                                              |          |                    |              |                  |
| Microsoft PhotoDrawns: Retoruction et créez simulement vos images et photos                                                         |          |                    |              |                  |
| Microsoft Office Outlis de gestion d'entreprise : Exploitez vos données commerciales et comptables,<br>et développeu votre activés. |          |                    |              |                  |

**Figure 2 Dos de la boîte du produit Microsoft Office 2000 Professional** 

En résumé, aux mêmes endroits de la boîte pour les versions française et anglaise, le libellé français est différent alors que celui en anglais est constant : *Microsoft Small Business Tools*. La version française désigne cet élément du produit sous trois libellés distincts : Édition PME, Microsoft Office Outils de gestion d'entreprise et enfin Gestionnaire de clients Microsoft. Ce manque d'uniformité crée une légère confusion qu'un examen plus attentif de l'emballage anglais finit par dissiper. Il s'agit en fait d'une même application qui offre plusieurs utilitaires ou fonctionnalités. Présentée un peu comme une jaquette de livre, la boîte de la version anglaise contient un panneau promotionnel illustrant des écrans que la version française ne comporte pas. Ces reproductions d'écrans démontrent certains attraits des utilitaires offerts dans l'Édition PME : *Small Business Customer Manager, Small Business Financial Manager et Direct Mail Manager.* Consultez la **figure 3** pour avoir un aperçu de la pochette intérieure promotionnelle pour la version anglaise.

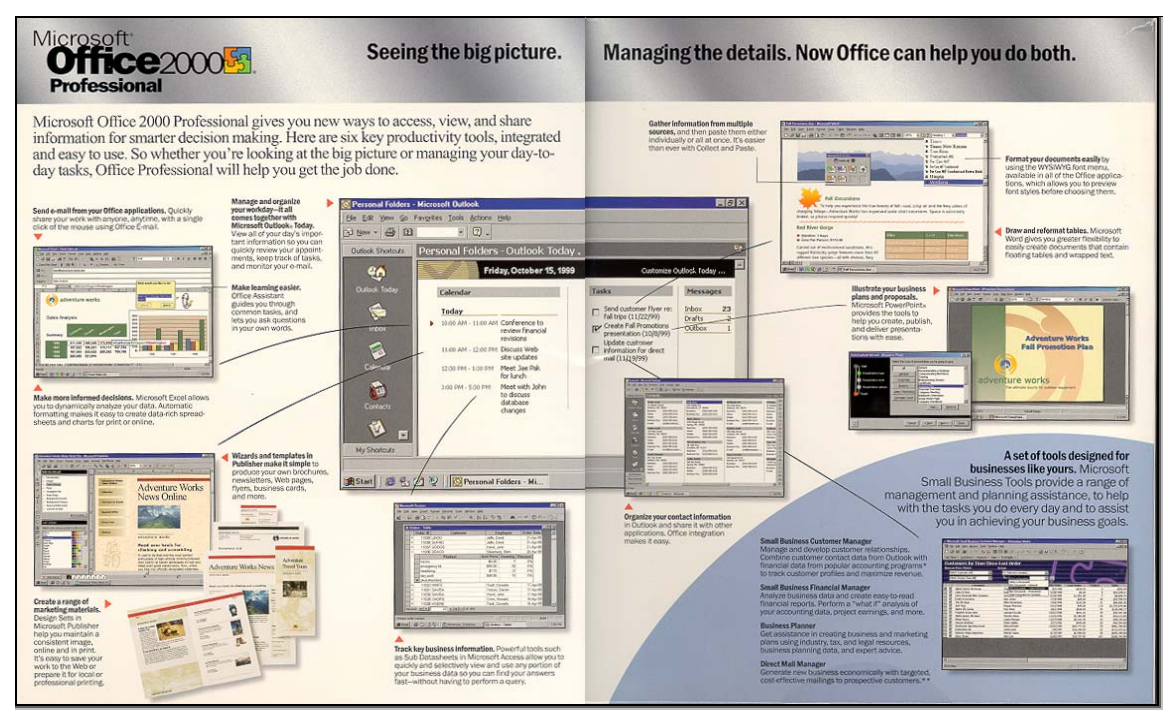

**Figure 3 Intérieur promotionnel de la version anglaise** 

Au coin supérieur gauche de chaque emballage de même que dans le bas du côté de la pochette, les étiquettes portant la mention *Certified for…* et *Certificate of Authenticity Microsoft 2000* n'ont pas été traduites à même l'étiquette, mais plutôt en dessous, comme on le voit à la **figure 4**. Par ailleurs, l'offre de la garantie de trente (30) jours pour obtenir un remboursement est apposée directement en français.

<span id="page-8-0"></span>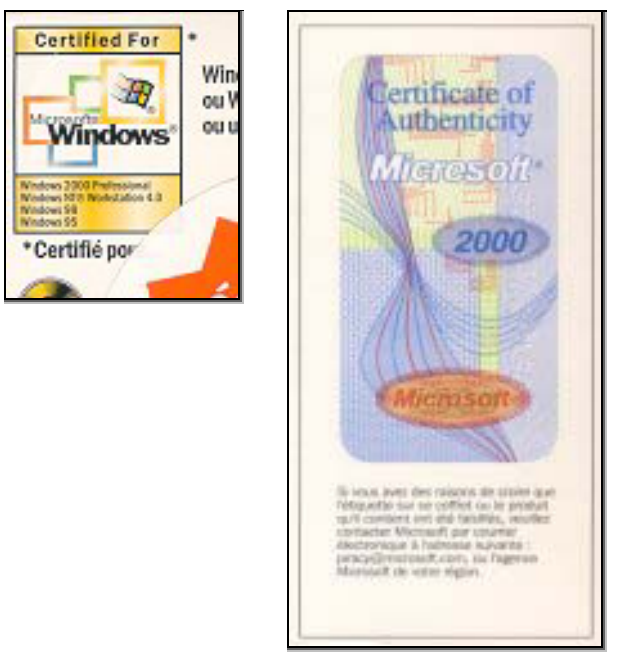

### **Figure 4 Étiquettes de certification sur la boîte originale française**

Il n'est pas vraiment étonnant de constater que le produit français est un peu plus gourmand en espace disque requis; la version française requiert donc 235 Mégaoctet (Mo), soit 18 Mo de plus que son homologue anglais pour une installation dite standard.

La dernière remarque confirme également que la version française de Microsoft Office 2000 Professional reconnaît plus de 20 langues et permet, en plus du français, la vérification d'autres langues, soient l'anglais, l'allemand, l'espagnol, l'arabe et le néerlandais. La version anglaise précise toutefois que les aspects orthographique et grammatical font l'objet de cet outil de vérification et ce pour les langues suivantes : anglais, français et espagnol.

### **1.1.2 Documentation**

Une vérification du français faite dans la documentation dévoile une traduction très claire et satisfaisante. Nous avons même remarqué que la version française contient deux feuillets d'informations supplémentaires par rapport à la version anglaise. Le premier feuillet publicitaire informe le client des nouveautés mises en marché par la Maison d'Édition de Microsoft. Quant à la brochure additionnelle, elle s'adresse aux clients du marché international de la société. Dans plusieurs langues, elle expose les conventions de garantie limitée concernant l'acquisition du produit ailleurs qu'aux États-Unis. Celle-ci s'adresse donc au marché canadien anglophone aussi bien que francophone.

### **1.1.3 Cédérom**

Directement sur les cédéroms, nous retrouvons le rappel de l'édition éducationnelle uniquement dans la version en anglais. L'inscription *Product Key* n'a pas été traduite dans la version française. Le texte des droits d'auteur, ainsi que l'information fournie spécifiquement dans la version éducationnelle, sont plus explicites en anglais qu'en français. Nous avons noté également que la carte d'enregistrement du produit n'était pas incluse dans l'emballage de la version française. Nous croyons qu'il doit s'agir

d'un oubli exceptionnel. Les convertisseurs Word pour la version anglaise se retrouvent sur le cédérom 2, contrairement à la version française qui l'intègre au cédérom 1.

En conclusion, l'emballage et le support physique du produit sont d'un français de qualité et assez représentatif du produit anglais.

# **Chapitre 2 – Qualité linguistique**

<span id="page-10-0"></span>Microsoft est probablement l'une des premières entreprises à avoir investi sérieusement pour la francisation de ses produits. La qualité linguistique de la documentation est très bonne. Ajoutons à cette constatation que s'il arrive occasionnellement aux traducteurs d'utiliser certains termes anglais, nous sommes d'avis que le but est de faciliter tout simplement la compréhension. À titre d'exemple, il peut arriver que le terme français *matériel* soit suivi, entre parenthèses, du terme anglais *hardware*. Il faut convenir que cette pratique est considérée courante dans le domaine informatique.

En général, on peut affirmer que les traductions des produits Microsoft sont assez claires et précises.

### **2.1 Processus d'installation**

Le processus d'installation des produits Microsoft Office 2000 Professional est standard et offre les mêmes options, autant pour la version anglaise que française. Le profil linguistique général du produit montre que sa présentation, son processus d'installation et son fonctionnement se font très bien en français. Rien en soi ne diffère d'une version à une autre lors de l'installation, si ce n'est les boîtes de dialogue qui sont adaptées d'une langue à l'autre, ce qui est tout à fait normal.

Il est à noter que la version anglaise du logiciel fait mention des modalités de contrat de licence dans les deux langues. Consultez la **figure 5** à cet effet.

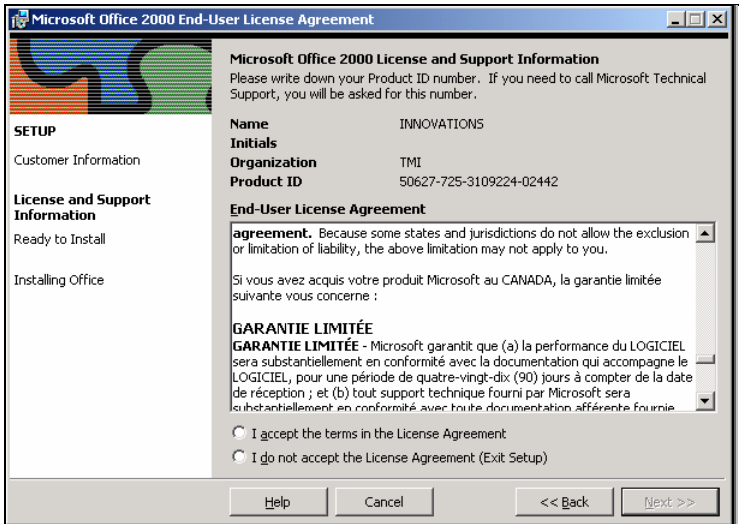

#### **Figure 5 Modalités du contrat de licence dans les deux langues pour la version anglaise**

On note également l'usage des termes *Product ID, CD key,* entre autres, que l'on retrouve à quelques reprises dans le contrat de licence du produit. Consultez la séquence des **figures 6** et **7** pour l'utilisation des termes anglais.

Le logiciel offre également une aide dans la version d'Office 2000 lors de l'installation que l'on peut consulter lorsque le besoin d'informations s'avère nécessaire. L'installation du logiciel en français comme en anglais prépare une structure de répertoires identique, où ces derniers sont cependant créés en anglais ce qui n'a d'effet en rien sur le fonctionnement du logiciel. Les modèles et autres documents respectent cependant la langue du logiciel en usage.

La seule différence qui les distingue est sans aucun doute l'espace disque utilisé après installation de la version française, qui semble un peu plus gourmande.

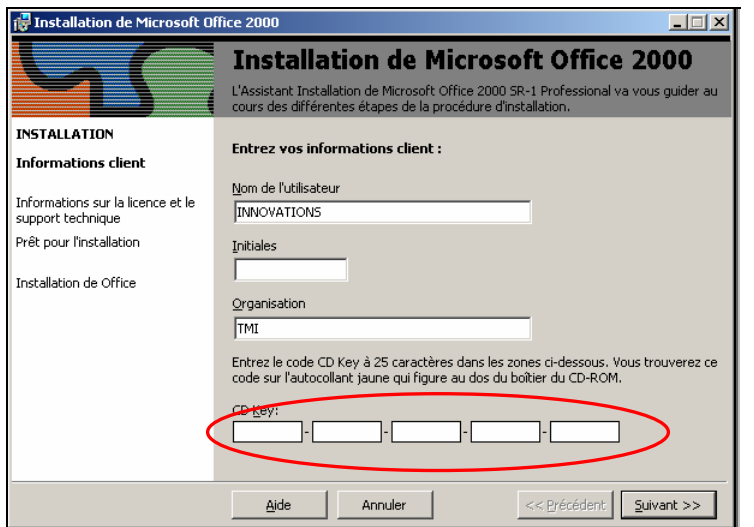

### **Figure 6 Utilisation du terme** *CD Key* **lors de l'installation**

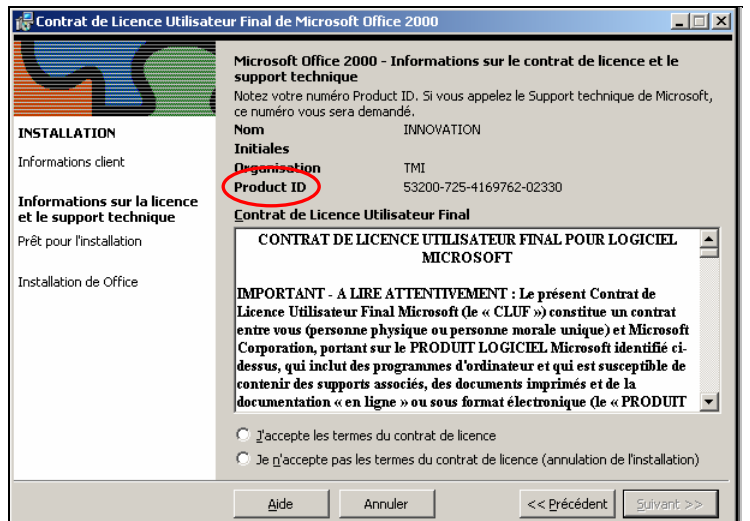

### **Figure 7 Utilisation du terme** *Product ID* **lors de l'installation**

### <span id="page-12-0"></span>**2.2 Évaluation technolinguistique de l'installation**

Il faut ici noter que la société Microsoft a été une des premières entreprises à développer ses produits de façon à en assurer l'intégrité. Chaque application ou logiciel qui est installé avise l'utilisateur lors de la mise à jour d'un fichier déjà existant dans le système. Le logiciel en cours d'installation informe l'utilisateur de sa version, de sa langue de travail et proposera à l'utilisateur la possibilité de mettre à jour le fichier existant par une version plus récente de ce même fichier ou tout simplement de conserver le fichier original.

Ce standard permet d'éviter l'installation de fichiers non désirés, faisant en sorte que la décision revient à l'utilisateur de mettre à jour ou de conserver le fichier présent.

# <span id="page-13-0"></span>**Chapitre 3 – Conformité à la Charte de la langue française**

Le produit Microsoft Office 2000 Professional est conforme à la Charte de la langue française. L'emballage, les certificats de garantie, les brochures et les dépliants qui accompagnent le produit sont tous rédigés en français. La conformité est évaluée en fonction de l'article 51 de la Charte :

*« 51. Toute inscription sur un produit, sur son contenant ou sur son emballage, sur un document ou objet accompagnant ce produit, y compris le mode d'emploi et les certificats de garantie, doit être rédigée en français. Cette règle s'applique également aux menus et aux cartes des vins.* 

Le texte français peut être assorti d'une ou plusieurs traductions, mais aucune *inscription rédigée dans une autre langue ne doit l'emporter sur celle qui est rédigée en français.*

*1977, c. 5, a. 51. »* 

# **Chapitre 4 – Profil linguistique**

<span id="page-14-0"></span>Cette section du document sert à démontrer que la version française est aussi fonctionnelle que la version anglaise. Les divers tests servant à prouver cette éventualité ont été effectués sur chacun des logiciels concernés dans cette évaluation, soit : Word, Outlook, Excel et Access.

### **4.1 Le fonctionnement des logiciels**

Le fonctionnement de ces quatre logiciels a initialement été vérifié sous l'aspect de certaines procédures pouvant mettre en cause le profil linguistique global du produit Microsoft Office 2000 Professional.

Or, à l'étape de l'enregistrement d'un document, les tests que nous avons expérimentés sur les logiciels anglais et français démontrent clairement l'utilisation possible de nom de fichier incluant des signes diacritiques<sup>[1](#page-14-1)</sup>, ce qui représente un atout lors de l'utilisation d'un logiciel en français.

Les deux noms de fichier qui ont été utilisés pour construire nos commentaires en ce sens sont : ÉtéGâteauNoël et TRÈSCHAUDétéGÂTEAUÀNoël. Aucun changement n'est à signaler dans l'éventualité où un fichier ainsi nommé à l'enregistrement dans le logiciel français soit subséquemment relu dans le logiciel anglais, tout comme aucune perte d'accents ou des signes diacritiques n'est survenue. Cette opération a été vérifiée dans les deux sens, c'est-à-dire d'un enregistrement en français suivi d'une lecture en anglais, et vice versa. Ceci nous permet de conclure à l'intégrité parfaite des noms de fichier dans tout type d'enregistrement et de lecture.

D'autres tentatives ont ensuite été pratiquées pour vérifier quelques messages d'erreur signalés par les logiciels, à commencer par Word. Après avoir créé et sauvegardé un fichier, nous avons essayé de le relire à partir de la liste des fichiers les plus récents (Menu *Fichier*). Trois scénarios nous ont permis de provoquer l'impossibilité pour le logiciel d'exécuter notre requête:

Renommer ce même fichier,

Déplacer ce même fichier,

Détruire ce même fichier.

Les trois tâches ont évidemment fait surgir le même message d'erreur, montré aux **figures 8** et **9**.

<span id="page-14-1"></span> $\frac{1}{1}$  $\frac{1}{1}$  Les accents (aigu, grave et circonflexe), le tréma et la cédille sont les signes diacritiques employés en français.

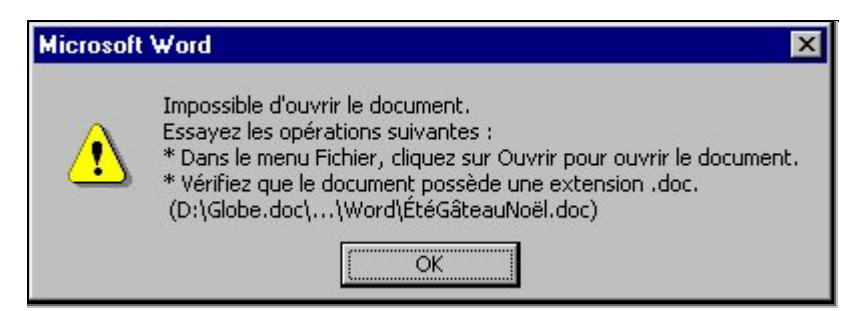

#### **Figure 8 Message d'erreur français à l'ouverture d'un fichier Word inexistant**

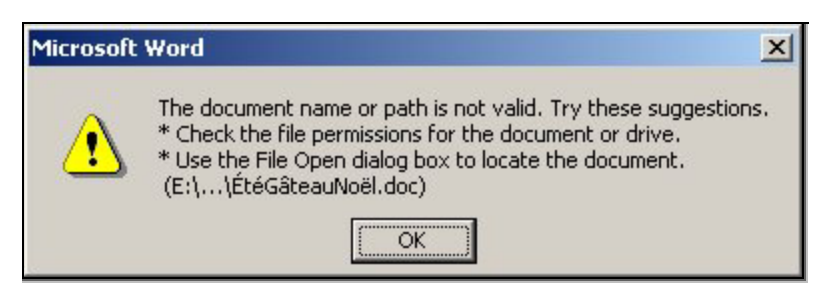

#### **Figure 9 Message d'erreur anglais à l'ouverture d'un fichier Word inexistant**

Comme on peut le constater à partir des **figures 8** et **9**, il y a une différence substantielle entre le contenu des messages obtenus dans chacune des langues. Consultez le **tableau 1** ci-dessous.

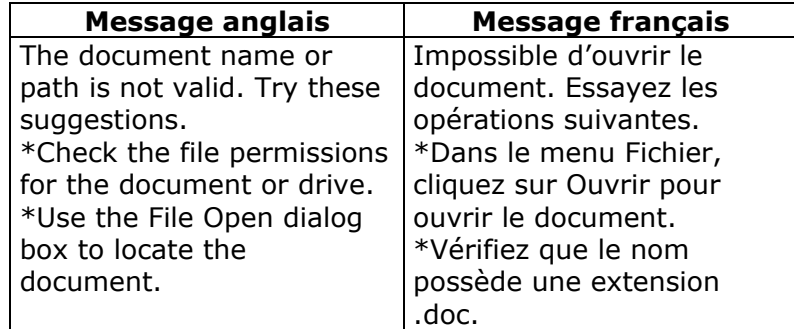

### **Tableau 1 Comparaison entre un message d'erreur anglais et français**

Comme on peut le constater, il n'est pas suggéré de valider l'extension (.doc) du fichier dans le message anglais ni de vérifier les permissions d'accès au fichier dans la traduction française.

La réception du message aux même manœuvres suscite impérativement notre intérêt pour les deux autres applications de la suite Office qui permettent ce genre de manipulation soit Excel et Access. En effet, le message d'information affiché pour ces deux derniers logiciels est beaucoup plus clair quant à la nature du problème. Pour ce qui est de Outlook, de par la nature des services disponibles, ce dernier est systématiquement exclu, ne présentant aucune liste de fichiers dernièrement utilisés.

<span id="page-16-0"></span>Des trois logiciels en question dans cette comparaison de message d'erreur, Excel mérite certainement tous les éloges quant à la clarté et à la précision du message traduit en français. Il va jusqu'à diagnostiquer le problème avec exactitude :

«… assurez-vous que le fichier n'a pas été renommé, déplacé ou supprimé. »

C'est précisément le ton qui s'impose. Dans le monde des bases de données, un message beaucoup plus convenable que celui de Word est apparu :

« Microsoft Access ne peut trouver le fichier… Vérifiez que vous avez entré le chemin d'accès et le nom de fichier correct. »

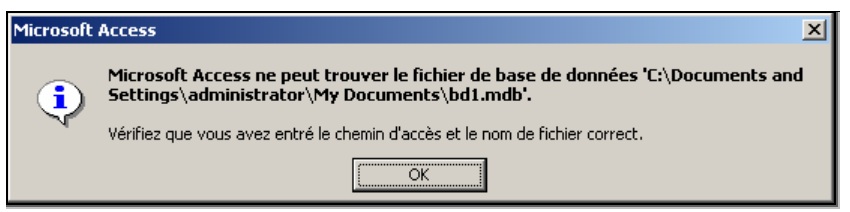

#### **Figure 10 Message d'erreur anglais à l'ouverture d'un fichier Access inexistant**

### **4.1.1 Le logiciel Word**

Dans l'ensemble, Word révèle un haut niveau de francisation. Nous avons pratiquement passé le logiciel au peigne fin pour y déceler quelques légères imperfections. Ces dernières ont été relevées dans les cas suivants :

- activation de certaines touches de raccourci,
- dans les menus,
- dans les boîtes de dialogue,
- dans l'aide en ligne,
- dans certains messages d'erreur (voir **4.1**).

#### **4.1.1.1 Touches de raccourci**

Commençons à élaborer un peu sur les touches de raccourci qui ne donnent pas le résultat escompté dans la version française. Notons toutefois qu'elles ne fonctionnent pas davantage dans la version anglaise. Les incohérences sont observées au même endroit, c'est-à-dire dans la boîte de dialogue *Caractères spéciaux* affichée par le menu *Insertion*, à l'onglet des *Caractères spéciaux*. Les raccourcis spécifiés produisent en réalité un autre effet que celui recherché.

Par contre et comme vous pouvez le constater à partir du **tableau 2**, le bon résultat est obtenu à l'aide de la touche *Alternative; Sélection du niveau 3* qui figure sur certains claviers plus récents, dont le clavier normalisé CAN/CSA Z243.200-92. Autant pour l'anglais que pour le français, Microsoft devrait revoir cet aspect.

| <b>Caractère</b><br>spécial à<br>insérer | <b>Nom</b> | <b>Touche de</b><br>raccourci<br>indiquée | <b>Fonction ou action</b><br>exécutée                          | Touche de<br>raccourci<br>donnant le<br>résultat<br>escompté |
|------------------------------------------|------------|-------------------------------------------|----------------------------------------------------------------|--------------------------------------------------------------|
| ş                                        | Section    | $Alt+Ctrl+O$                              | « Bascule » le texte<br>en mode d'affichage<br>Plan            | Alt Car $+$ O                                                |
|                                          | Paragraphe | $Alt+Ctrl+P$                              | A partir du mode<br>Plan, « bascule » le<br>texte en mode Page | Alt Car $+$ P                                                |

**Tableau 2 Exemple sur l'insertion de caractères spéciaux** 

Comme conséquence, on peut également mentionner l'absence de programmation par le concepteur pour ces touches de raccourci. Comme il est montré dans la **figure 11**, il appartient dans ces cas à l'utilisateur d'attribuer une touche de raccourci.

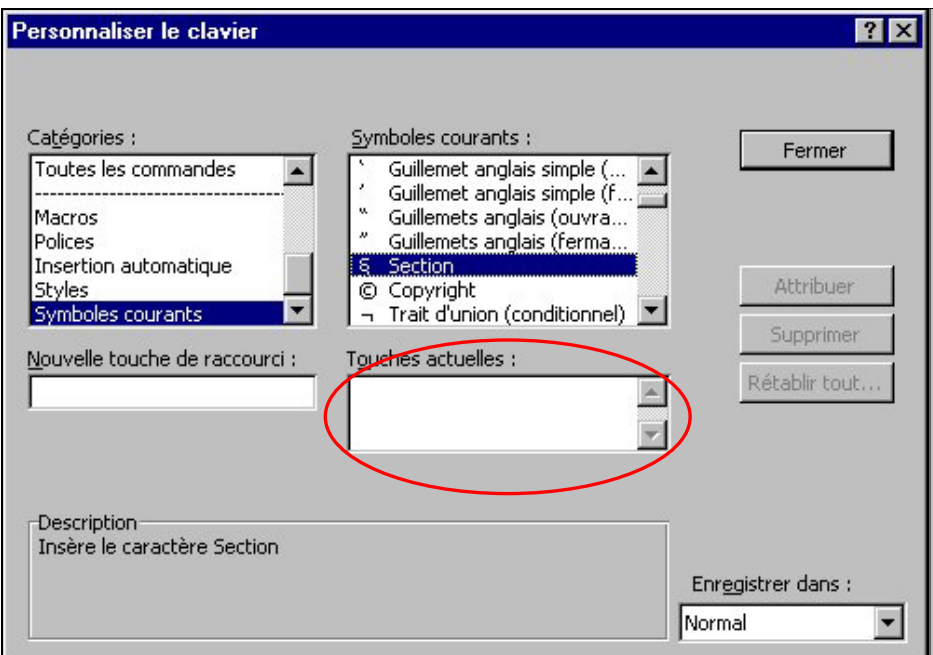

**Figure 11 Personnalisation du clavier pour une touche de raccourci** 

### **4.1.1.2 Menus**

À l'intérieur des menus, présentons la première différence que nous avons observée et qui soit digne de mention. La version anglaise présente une commande additionnelle au menu *Help*. Il s'agit en fait d'une aide spécifiquement offerte au bénéfice des utilisateurs de WordPerfect, le logiciel de traitement de textes de la suite Corel.

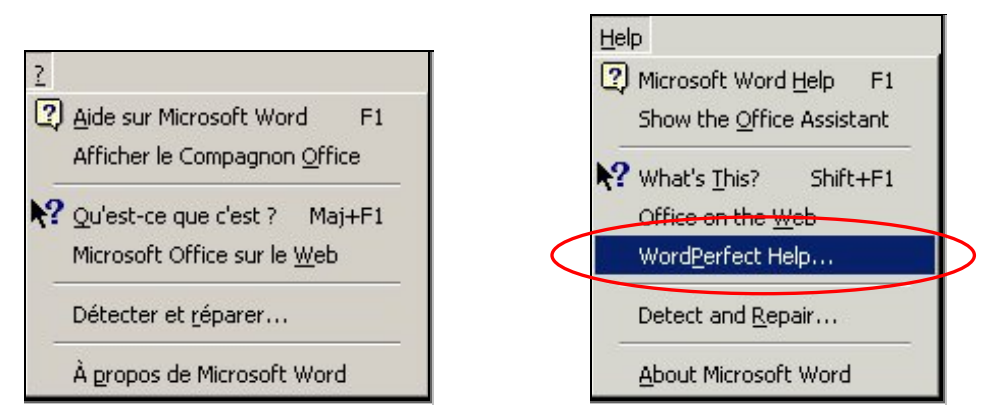

**Figure 12 Différence dans le menu d'aide**

Rappelons ici le caractère identique pour l'installation des deux versions, française et anglaise, réalisée sur des ordinateurs distincts. Il devient alors plus difficile de justifier la lacune. Inévitablement, cette lacune en génère automatiquement une autre puisqu'il y a répercussion au niveau des options générales dans l'environnement du logiciel. Deux options sont alors absentes de la version française, mais précisons que cette absence ne touchera que les utilisateurs de WordPerfect. On peut voir cette différence à partir de l'onglet *Général* de la boîte de dialogue *Options* disponible à partir du menu *Outils*, comme à la **figure 13**.

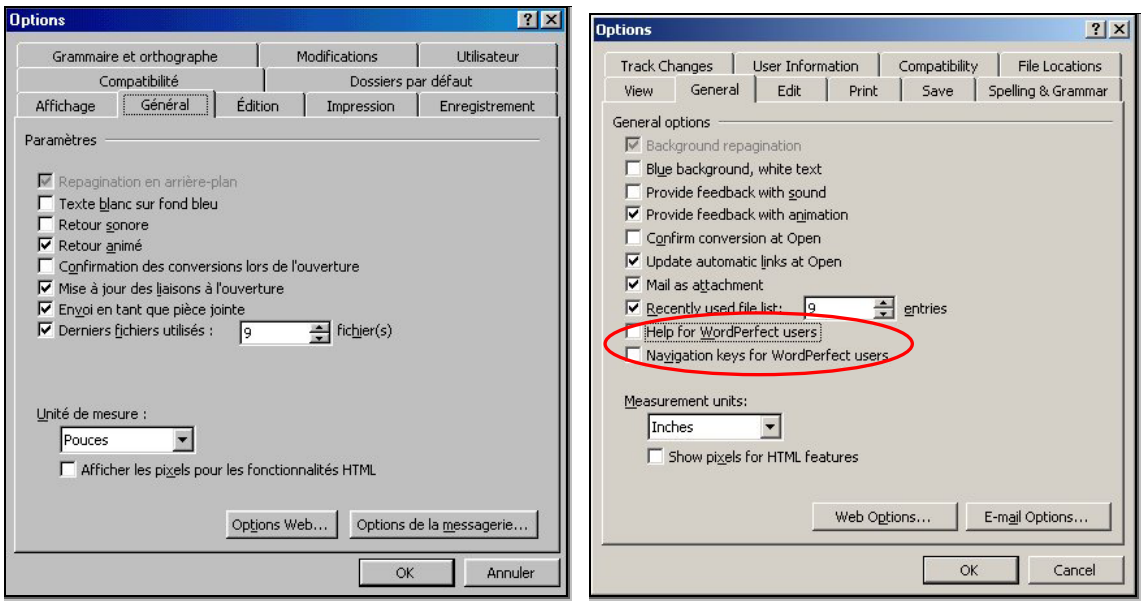

**Figure 13 Options supplémentaires en anglais pour WordPerfect** 

Par ailleurs, le Compagnon Office représente une autre méthode, moins directe mais sûre, pour aboutir au même écran d'aide. Vous devez cliquer sur ce dernier pour ensuite activer une recherche ou cliquer sur un élément d'aide.

Puisqu'il est question des utilisateurs de WordPerfect, un petit examen de l'aide sur les équivalents clavier de WordPerfect par rapport à Word révèle que la nomenclature des commandes de WordPerfect figure uniquement en anglais. La première colonne présentée à la **figure 14** le confirme bien.

| Aide de Microsoft Word<br>勻                                                                                                    |                                                                               | ם בי                      |  |  |  |  |  |
|----------------------------------------------------------------------------------------------------|-------------------------------------------------------------------------------|---------------------------|--|--|--|--|--|
| Equivalents clavier WordPerfect<br>Remarque Pour agrandir la fenêtre d'aide afin qu'elle occupe tout l'écran, appuyez sur<br>ALT+ESPACE, puis sur X. Pour rétablir la fenêtre à sa taille et son emplacement précédent,<br>appuyez sur ALT+ESPACE, puis sur R. Pour imprimer une rubrique, appuyez sur CTRL+P. |                                                                               |                           |  |  |  |  |  |
|                                                                                                    | Commande WordPerfect Touches de raccourci WordPerfect 5.1 pour DOS Touches de |                           |  |  |  |  |  |
| Align Center                                                                                                    | MAJ+F6, MAJ+F8, 1, 3, 2                                                       | CTRL+E pour<br>paragraphe |  |  |  |  |  |
| <b>Block</b>                                                                                                    | $ALT + F4$                                                                    | MAJ+ touche               |  |  |  |  |  |
| <b>Bold</b>                                                                                                    | F6,<br>CTRL+F8, 2, 1                                                          | $CTRL+G$                  |  |  |  |  |  |
| Comment                                                                                                    | CTRL+F5, 4, 2                                                                 | ALT+CTRL+M                |  |  |  |  |  |
| Date Code                                                                                                    | MAJ+F5, 2                                                                     | ALT+MAJ+D                 |  |  |  |  |  |
|                                                                                                    |                                                                               |                           |  |  |  |  |  |

**Figure 14 Équivalents clavier pour WordPerfect inscrits en anglais** 

### **4.1.1.3 Boîtes de dialogue**

Les non-concordances un peu plus frappantes, entre la version anglaise et française, sont découvertes dans certaines boîtes de dialogue. Il n'est pas nécessaire de les énumérer toutes, mais à tout le moins mentionnons les plus importantes.

Abordons le sujet avec la boîte de dialogue *Mise en page* obtenue par le menu *Fichier*. À l'onglet *Disposition*, le logiciel en français propose trois choix d'alignement vertical tandis qu'un choix supplémentaire existe dans la version anglaise. Il s'agit de la sélection *Bottom*. Consultez la **figure 15** pour visualiser cette différence.

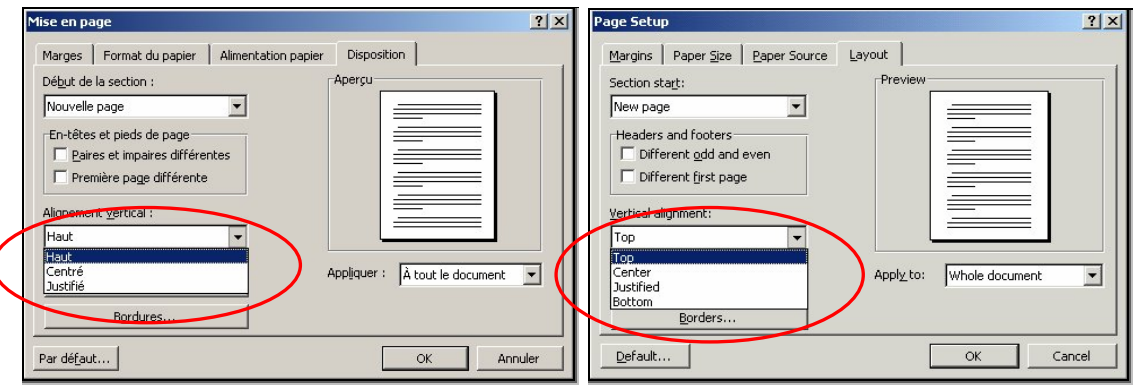

**Figure 15 Différence dans la boîte de dialogue Mise en page** 

Le choix *Bottom* se retrouve donc uniquement dans la version originale. Afin de pousser un peu plus loin l'analyse, il s'est avéré intéressant de vérifier l'effet de cette lacune sur l'utilisation d'une macro conçue dans la version anglaise avec ce paramètre et exécutée dans la version française. Le résultat est très surprenant

puisque, pour exécuter la requête, Word modifie les paramètres; la sélection *Bas* devient automatiquement disponible et cause la disparition du paramètre *Haut*.

Une autre non-concordance d'assez grande importance a été observée à l'exécution de la commande *Fichier-Nouveau*. La boîte de dialogue qui apparaît offre une grande variété de choix de modèles de documents, répertoriés sous plusieurs onglets et qui représentent les catégories de modèles disponibles. La version anglaise offre une catégorie additionnelle intitulée *Legal pleading*. Cet onglet contient un assistant qui permet la création d'un plaidoyer. Un atout considérable que la clientèle des milieux juridiques saura incontestablement apprécier.

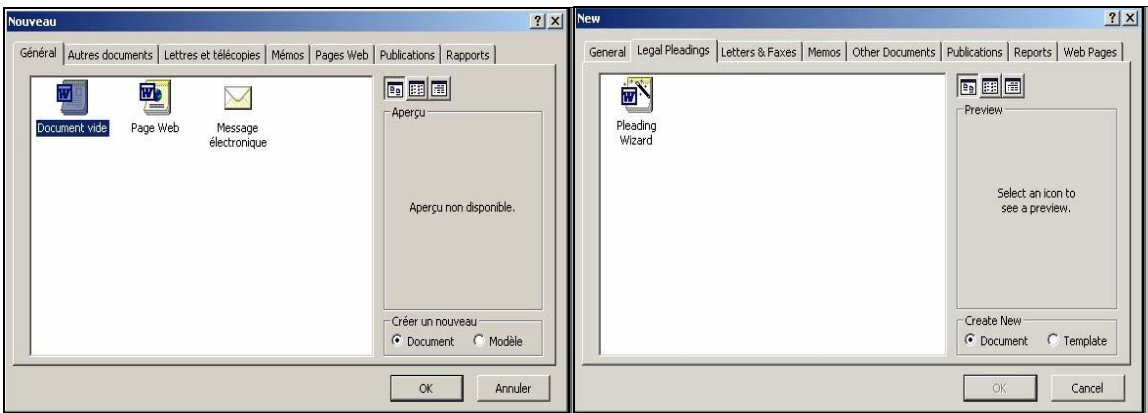

**Figure 16 Différence dans la boîte de dialogue Nouveau (Fichier)** 

### **4.1.1.4 Aide en ligne**

Si on tient compte du premier exemple de non-concordance pour les boîtes de dialogue, soit celle sur la *Mise en page*, l'aide en ligne sur l'alignement vertical y ajoute même une erreur. Mentionnons toutefois que la traduction a tout bonnement reproduit l'erreur introduite dans la version anglaise. La voici représentée dans l'illustration suivante :

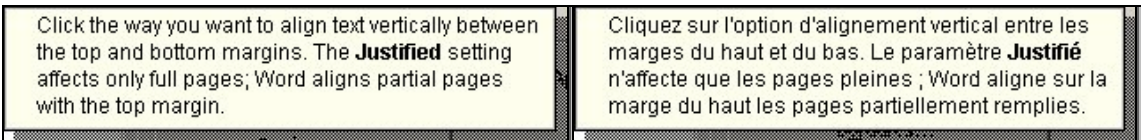

### **Figure 17 Mauvaise explication sur la justification dans l'aide en ligne des deux versions**

La deuxième phrase de chacune de ces captures est erronée. Du point de vue pratique, il faut préciser que c'est justement le contraire qui se produit. Dans un premier temps, le paramètre *Justifié* n'est d'aucun intérêt pour l'ensemble des pages d'un document. Il sera habituellement sélectionné en vue de viser une seule page ou, à la limite, une section. L'utilisateur avisé utilise surtout différents styles pour l'ensemble de son document, dont certains sont *Justifiés*.

En second lieu, la dernière partie de la phrase est inexacte. Si les pages sont partiellement remplies, Word n'aligne pas le texte sur la marge du haut. Le logiciel va plutôt répartir la distance entre chaque paragraphe de texte, de sorte que le premier et le dernier paragraphe s'alignent respectivement sur les marges du haut et du bas de la page. Puis, l'autre ou les autres paragraphes intermédiaires se partageront également l'espace restant entre les deux extrémités de la page.

La confusion découle possiblement d'une analogie faite avec l'alignement horizontal, car dans le cas d'une ligne de texte incomplète et sûrement interrompue par une marque de paragraphe, Word aligne celle-ci à la marge de gauche. Or, le paramètre *Justifié* vise essentiellement les lignes pleines. L'espace entre les mots de chaque ligne pleine du paragraphe est alors réparti de manière à permettre aux premier et dernier caractères de la ligne de s'appuyer sur les marges latérales. Donc, à la verticale, et dans la mesure que la justification n'est appliquée qu'à une seule page à la fois, le texte se comporte exactement de cette façon.

Les descriptions ou les informations fournies dans les écrans d'aide induisent parfois l'utilisateur en erreur. Les erreurs reliées à la forme de la langue utilisée sont évidemment attribuables à la traduction et peuvent rapidement être corrigées.

L'exemple qui suit est basé sur la boîte de dialogue obtenue en suivant le menu *Outils*, *Correction automatique* et en cliquant sur l'onglet *Mise en forme automatique*. Vous pouvez obtenir des bulles d'aide spécifiques en positionnant le curseur de votre souris sur l'objet de votre question. En cliquant sur le bouton droit de la souris, la question *Qu'est-ce que c'est?* est affichée, telle que présentée à la **figure 18**.

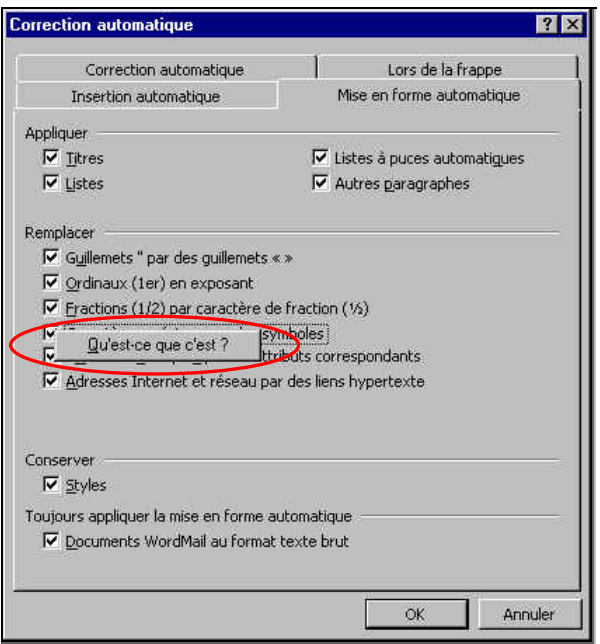

### **Figure 18 Question dans la boîte de dialogue Correction automatique**

L'aide obtenue avec l'option *Remplacer caractères spéciaux par des symboles* contient plusieurs erreurs. D'abord, même si le paramètre en cours de frappe est activé, le logiciel ne remplace pas deux tirets par un tiret demi-cadratin, ni trois tirets par un tiret cadratin. En fait, depuis la version 6.0 pour Windows 95, l'insertion de trois tirets suivis d'un retour a pour effet de tracer une ligne horizontale simple de la marge de gauche à la marge de droite.

D'autre part, si le texte subit une mise en forme automatique après saisie, les remplacements ne sont toujours pas fonctionnels et le trait simple sera généré à condition que les trois tirets soient disposés seuls dans un paragraphe. Le second énoncé de l'aide n'est guère plus réaliste. Il est suggéré à l'utilisateur d'ajouter trois groupes de caractères dans la liste des corrections automatiques afin d'engendrer leur remplacement par des symboles. Dans les versions anglaise et française, le concepteur les a lui-même déjà intégrés.

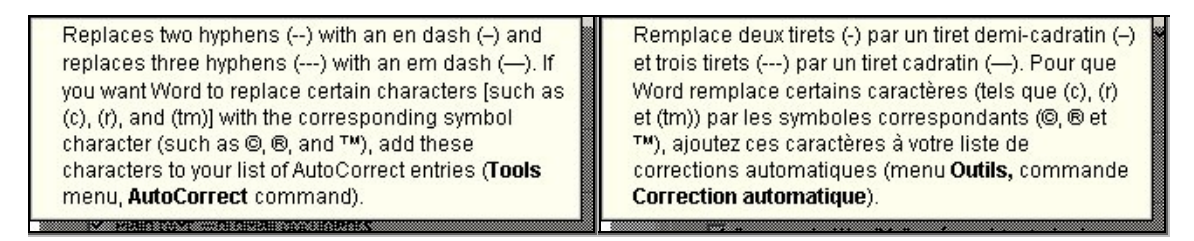

**Figure 19 Aide en ligne sur la Mise en forme automatique** 

Dans sa version 2000, Word a ajouté deux nouvelles options en regard de la fonctionnalité Rechercher et remplacer. Dans sa boîte de dialogue, ces deux nouveautés sont Recherche phonétique et Rechercher toutes les formes du mot, accessibles en cliquant sur le bouton Plus. L'accès complet aux différentes options de Rechercher et remplacer est alors disponible, tel que démontré à la **figure 20**.

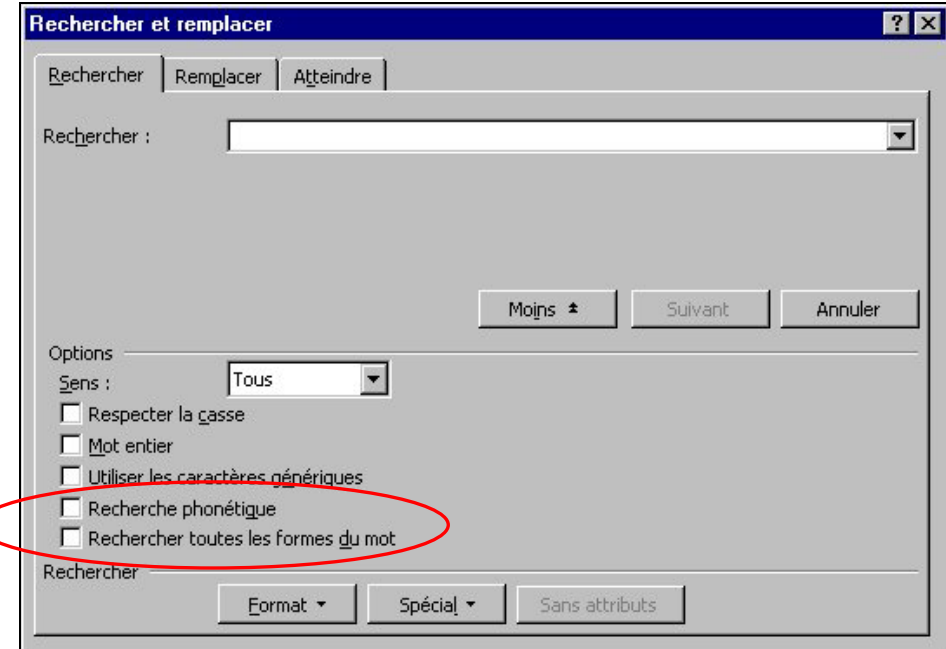

**Figure 20 Options supplémentaires pour la recherche** 

Cette nouveauté est mise à profit uniquement pour la langue anglaise. En effet, l'aide contextuelle sollicitée sur chacune des options indique clairement qu'elles sont réservées à la recherche de mots anglais.

Remplace toutes les formes d'un mot anglais saisi dans la zone Rechercher par les formes appropriées d'un mot anglais saisi dans la zone Remplacer par. Les mots entrés dans les zones Rechercher et Remplacer par doivent être de même nature : deux noms, ou deux verbes par exemple. Vous pouvez ainsi remplacer toutes les formes du verbe « walk » par les formes appropriées du verbe « run ». Dans cet exemple, la phrase « The plaintiff walked up the stairs » sera modifiée en « The plaintiff ran up the stairs ». Cette fonctionnalité n'est disponible que lorsque la langue d'édition activée est l'anglais.

**Figure 21 Aide contextuelle confirmant l'application en anglais seulement** 

Si ces options ont tout de même été incluses dans la version française, c'est possiblement au bénéfice des utilisateurs qui travaillent dans plusieurs langues et qui peuvent pleinement profiter, par la même occasion, des fonctionnalités multilingues. Elles seront certainement utiles également aux bénéficiaires du *MultiLanguage Pack*. Mais, il n'en demeure pas moins que la langue française est desservie dans ces options qui constituent des atouts supplémentaires pour lancer une recherche sur des mots qui, à prime abord, ont la même forme ou qui se ressemblent, phonétiquement parlant, mais dont certaines formes peuvent parfois comporter des signes diacritiques. Ce sera souvent le cas de mots accordés au féminin, par exemple cher et chère. Et ce sont justement ces signes diacritiques qui créent la difficulté d'utilisation de la fonctionnalité en langue française. Donc, une particularité propre à la langue française mais qui nous prive d'une amélioration fort intéressante.

Cependant, quelques tests effectués furtivement avec la version de Microsoft Office Premium ont montré que la recherche phonétique était permise en langue française, mais à condition que les mots ne contiennent aucun signe diacritique. Quelques essais de recherche avec des mots comportant des lettres accentuées nous ont formellement amené à penser qu'il valait mieux les proscrire. Il y a incontestablement là matière à améliorations.

Dans d'autres cas, la version française sera, au contraire, plus avantageuse. Word offre effectivement une liste un peu plus imposante de choix de modèles de thèmes. Cette variété profitera grandement aux utilisateurs qui se servent de Word pour la création d'une page Web, une tâche qui gagne de plus en plus de popularité dans le monde internaute. Par surcroît, ces modèles de thèmes peuvent aussi bien être appliqués dans un document, afin d'en peaufiner la présentation, que dans les messages électroniques ou même pour rehausser la mise en page de données. Dans le même ordre d'idées, ajoutons que les choix de polices de caractères viennent en plus grand nombre dans la version française que dans la version originale.

### **4.1.1.5 Messages d'erreur**

Ce point de non-concordance a été traité au point **4.1** précédent, pour la récupération d'un fichier introuvable ou inexistant.

### <span id="page-24-0"></span>**4.1.2 Le logiciel Outlook**

Tout comme Word, Outlook révèle un haut niveau de francisation. On peut toutefois constater les quelques imperfections suivantes.

#### **4.1.2.1 Commande de raccourci Demande de réunion**

Le raccourci du clavier pour la *Demande de réunion* ne fonctionne pas suivant la zone de travail utilisée. Dans la boîte de dialogue de la *Recherche avancée* (commande *Outils - Recherche avancée*), associée à la commande *Demande de réunion* accessible par le menu *Fichier*, le raccourci indiqué est *Ctrl+F11* et il n'est pas fonctionnel. Il est à noter que la séquence diffère dans le logiciel anglais; il s'agit de *Ctrl+Shift+Q* et elle affiche bel et bien la boîte de dialogue *Meeting*. Utilisée dans le logiciel français, cette séquence n'est pas plus fonctionnelle que *Ctrl+F11*.

| Affichage Outils ?<br>Edition<br>Fichier |                                                       |                                | View Tools Help<br>Edit<br>File |                                           |                                 |
|------------------------------------------|-------------------------------------------------------|--------------------------------|---------------------------------|-------------------------------------------|---------------------------------|
| Nouveau                                  | <b>PED</b> Message                                    | Ctrl+Mai+M                     | <b>New</b>                      | A 白 Mail Message                          | Ctrl+Shift+M                    |
| <b>Ouvrir</b>                            | Rendez-vous                                           | Ctrl+Maj+A                     | Open                            | <sup>#</sup> Appointment                  | Ctrl+Shift+A                    |
| Ouvrir une recherche                     | Cemande de réunion                                    | $Ctrl + F11$                   | Open Search                     | Meeting Request                           | Ctrl+Shift+O                    |
| Enregistrer la recherche                 | $\boxed{9}$ Contact<br><b>B</b> licke de distribution | Ctrl+Mai+C<br>$C$ FeliMani (1) | Save Search                     | $\mathbb{R}$ Contact<br>Dictribution Lich | Ctrl+Shift+C<br>Christ-Shiftsul |

**Figure 22 Commande de raccourci Demande de réunion non fonctionnelle** 

À la suite de la recherche du raccourci indiqué avec la fonction *Aide*, il est étonnant de constater qu'un autre raccourci est indiqué; c'est en fait le même qu'en anglais, soit *Ctrl+Maj+Q*.

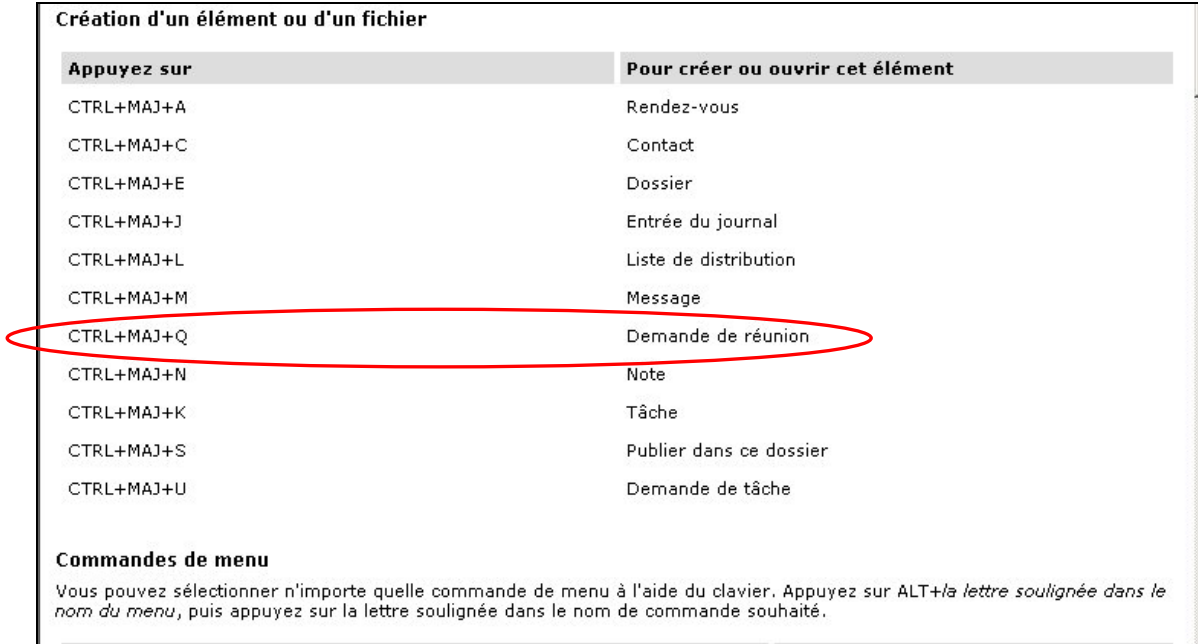

Par ailleurs, si on consulte le raccourci indiqué à partir du menu *Fichier - Nouveau* à la commande *Demande de réunion* afin d'obtenir ce dernier formulaire, c'est *Ctrl+F11* qui est cette fois-ci présenté comme raccourci. Il est à noter que dans cette zone de travail, le raccourci *Ctrl+Maj+Q* s'avère fonctionnel, tout comme la version anglaise.

### <span id="page-25-0"></span>**Avantages de la version française**

Le logiciel Outlook comporte certains éléments plus clairs et plus avantageux pour la compréhension d'une commande. Pour n'en citer qu'un, il suffit de comparer le libellé de la commande française *Aperçu partiel* avec celui de la version anglaise. Ce libellé nommé *AutoPreview* en anglais et disponible à partir du menu *Affichage*, ne donne pas une idée juste de cette commande. L'utilisateur de la version anglaise aura certainement intérêt à consulter l'aide contextuelle pour mieux en comprendre l'utilité réelle. En effet, l'appellation *Auto* (sans doute pour abréger l'adjectif *Automatic*) ne suggère pas forcément l'affichage des premières lignes mais plutôt un certain fonctionnement automatique. Le nom attribué dans la version en français s'avère plus juste et significatif, *Aperçu partiel*.

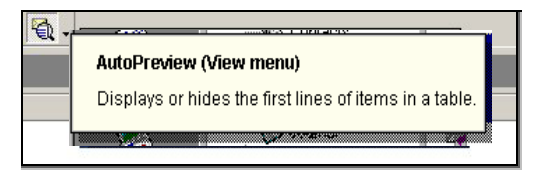

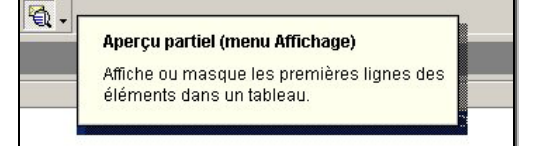

**Figure 23 Compréhension simplifiée dans le libellé français** 

### **4.1.3 Le logiciel Excel**

Les fonctions sont relativement similaires pour les deux versions, française et anglaise. On note cependant quelques différences au niveau de certaines touches de raccourci, de l'affichage (sélection) des décimales, de la résolution d'impression et de quelques autres particularités. Il y a des options qui ne sont disponibles qu'occasionnellement, et c'est un avantage dans la version française.

### **Commande de raccourci** *Atteindre*

Les combinaisons de touches pour la commande *Atteindre* diffère de la version française à la version anglaise. En français, la combinaison se veut *CTRL+T* alors que la version anglaise propose *CTRL+G*. Il s'agit là d'une exception si l'on considère que l'ensemble des touches de raccourci est similaire pour les deux versions.

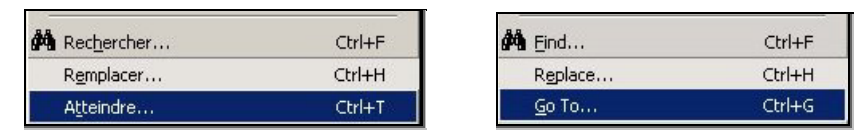

**Figure 24 Commande de raccourci Atteindre** 

### **Séparateur pour les chiffres en milliers**

Une autre observation de conformité linguistique est en effet relevée pour le séparateur de milliers, entre les deux langues. Dans la version anglaise, la virgule (,) sert de séparateur alors qu'en français, le tout est affiché à l'aide de tranche de trois zéros (000). La **figure 25** présente très bien cette non-concordance. Ce comportement est tout à fait normal puisque les options affichées sont en fonction des paramètres régionaux du système d'exploitation.

| Commandes<br>Barres d'outils                                                                                                  | Options                                                                                                    | <b>Toolbars</b><br>Commands                                                                                | Options                                                                                       |
|----------------------------------------------------------------------------------------------------|----------------------------------------------------------------------------------------------------|----------------------------------------------------------------------------------------------------|-----------------------------------------------------------------------------------------------|
| Catégories :                                                                                                    | Commandes:                                                                                                    | Categories:                                                                                                | Commands:                                                                                     |
| Fichier<br>Edition<br>Affichage<br>Insertion<br>Format<br><b>l</b> Outils<br><b>IDonnées</b><br>Fenêtre et Aide (?)<br>Deccin | E Diminuer le retrait<br>王 Augmenter le retrait<br>\$ Style monétaire<br>% Style de pourcentage<br>Imm Séparateur de milliers | File<br><b>IEdit</b><br><b>IView</b><br> Insert <br>Format<br>Tools<br>Data<br>Window and Help<br>Deputing | E Decrease Indent<br>E Increase Indent<br>\$ Currency Style<br>% Percent Style<br>Comma Style |

**Figure 25 Non-concordance dans le format Séparateur de milliers** 

### **Accès à la valeur monétaire européenne**

L'option de personnalisation à la valeur monétaire européenne (Euro €) est disponible uniquement dans la version française à l'installation. Cette fonction n'est pas exclusive à la version française, mais vient du fait que l'option est choisie par défaut lors d'une installation complète du logiciel français, ce qui n'est pas le cas pour la version anglaise. Il s'agit d'une macro complémentaire que l'utilisateur peut activer dans les deux versions du logiciel.

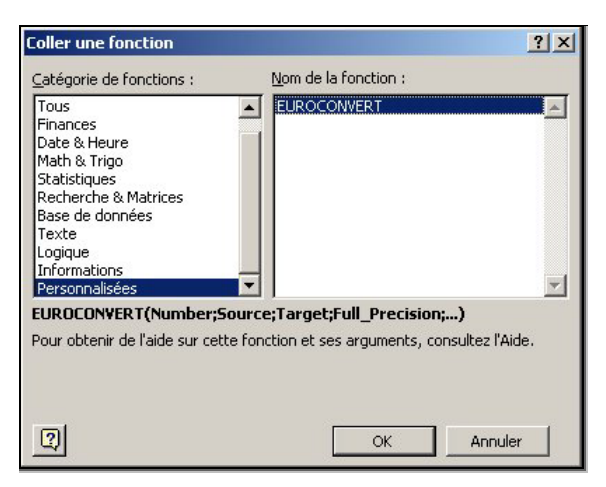

**Figure 26 Accès à la valeur monétaire européenne**

### **Compatibilité avec Lotus**

La version anglaise du logiciel Excel offre une option que la version française n'offre pas. Il s'agit du menu d'aide pour le produit Lotus 1-2-3. On peut le constater dans la boîte de dialogue *Options* disponible à partir du menu *Outils*, telle que montrée à la **figure 27**.

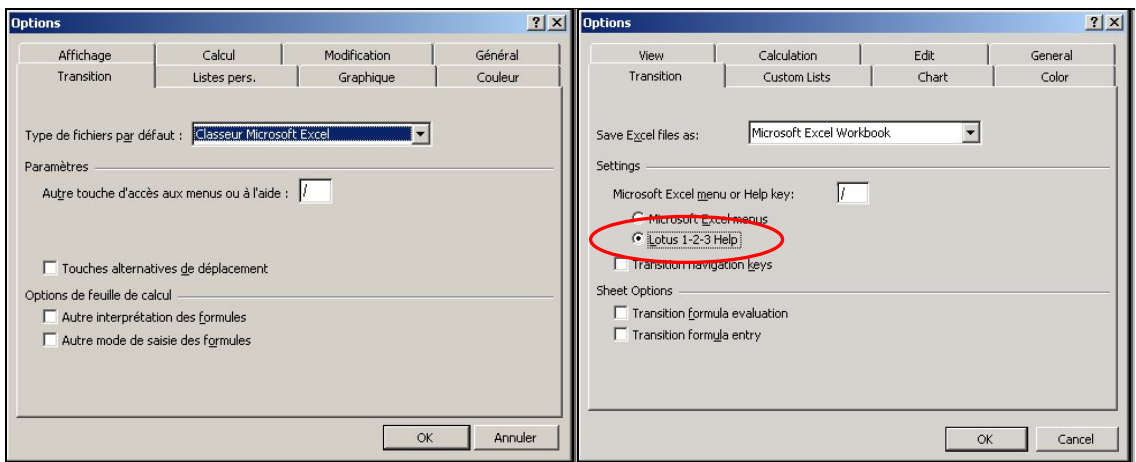

**Figure 27 Option supplémentaire en anglais pour Lotus 1-2-3** 

Par le fait même, le menu d'aide conventionnel pour la version française est marqué par l'absence de soutien pour le produit Lotus. La version anglaise quant à elle présente cette option supplémentaire.

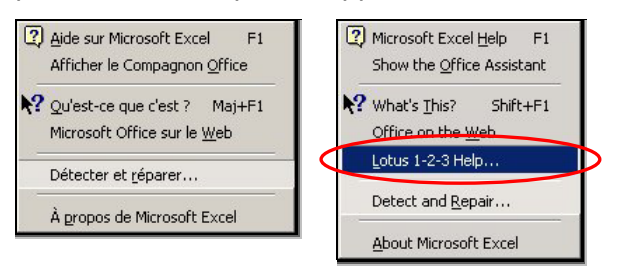

### **Figure 28 Option d'aide supplémentaire dans la version anglaise pour les produits Lotus**

Une liste exhaustive des commandes Lotus est donc absente de la version française. Cette boîte de dialogue est présentée à la **figure 29**.

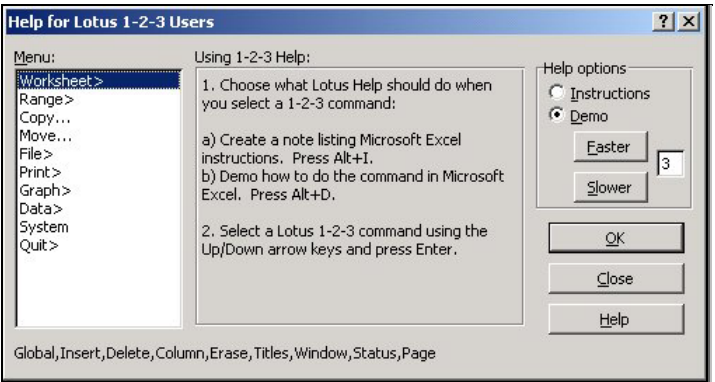

### **Figure 29 Boîte de dialogue absente dans la version française**

### **Nombres spéciaux pour la version française**

La version française d'Excel offre un avantage additionnel que la version anglaise ne possède pas, et ce, même si on essaie d'ajouter ces options à l'aide de macros. Il <span id="page-28-0"></span>s'agit d'une option pour des nombres spéciaux, spécialement pour des numéros de téléphone européens et africains.

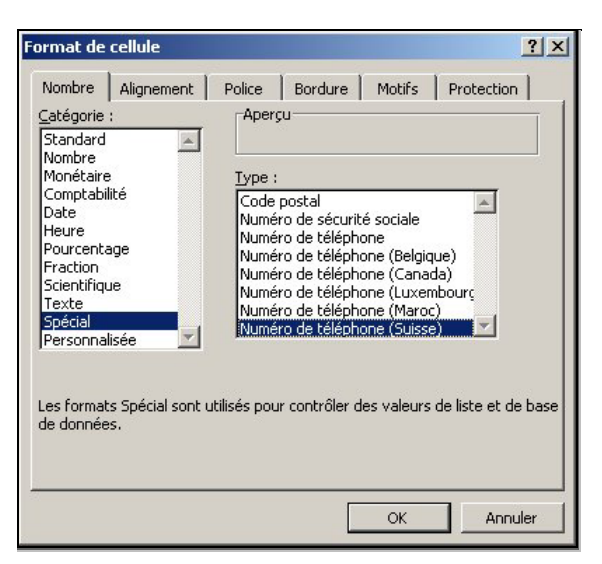

**Figure 30 Nombres spéciaux pour la version française** 

### **Polices de caractères supplémentaires**

Autre avantage pour la version française : 112 choix de polices de caractères sont disponibles dans la version française, comparativement à 62 pour la version anglaise.

### **4.1.4 Le logiciel Access**

Il est question des quelques différences notées entre les deux versions du logiciel Access.

### **Polices de caractères supplémentaires**

Tout comme le logiciel Excel, la version française du logiciel Access offre davantage de polices de caractères. La distribution des polices de caractères est au nombre de 134 pour la version française et de 76 pour la version anglaise.

### **Sélection du dictionnaire français**

Notons que lors d'une installation où les options régionales de Windows sont activées avec *Canadien Français*, le logiciel Access attribue le dictionnaire *Français (France)* par défaut. Elle peut être changée manuellement par la suite.

### <span id="page-29-0"></span>**4.2 Évaluations technolinguistiques**

Pour ce qui est de l'expression pleine et entière des caractéristiques de la langue française, toute évaluation technolinguistique s'intéresse plus particulièrement aux aspects suivants : saisie, lecture, impression, recherche, traitement de la casse et tri des caractères.

Les tests ont été effectués en référence au jeu de caractères ISO/CEI 8859-1 qui inclut les 127 caractères du groupe 1 et les 63 caractères du groupe 2a. Ce jeu de caractères appelé également **Alphabet latin N° 1** offre le soutien de 14 langues basées justement sur l'alphabet latin et principalement utilisées dans les pays occidentaux. C'est un standard international largement adopté dans le monde informatique et, bien sûr, dans Internet.

Par contre, il y a trois caractères propres à la langue française, soit les ligatures<sup>[2](#page-29-1)</sup> œ *et Œ*, ainsi que le caractère y majuscule tréma *Ÿ* que l'on ne retrouve pas dans cette norme. Ces caractères ont également été testés.

L'environnement Windows destiné aux pays occidentaux utilise le jeu de caractère ANSI 1252 qui est une extension du jeu de caractères ISO/CEI 8859-1 avec les digrammes *œ, Œ* et *Ÿ*, entre autres.

ISO/CEI 8859-1 et ANSI 1252 sont codés sur 8 bits. Pour que les langues autres que les langues occidentales puissent s'exprimer également, les principaux concepteurs informatiques ont créé un nouveau standard appelé Unicode<sup>3</sup>, codé sur 16 bits. Par exemple, cette nouvelle table permet le traitement du russe, du turc, du thaï ainsi que des idéogrammes des langues chinoise, japonaise, et coréenne.

Heureusement, la page de code ISO/CEI 8859-1 est un sous-ensemble du jeu de caractères Unicode. L'organisme de normalisation ISO a adopté Unicode pour en faire le standard ISO/CEI 10646, repris de facto dans les plus récents systèmes d'exploitation.

De même, avec la version 2000, toute la suite Office prend en charge le standard ISO/CEI 10646.

Il va de soi que pour permettre une saisie aisée de tous les caractères de la table ISO/CEI 8859-1, nous suggérons d'installer le pilote de clavier « canadien multilingue standard » conçu pour le clavier normalisé CAN/CSA Z243.200-92.

 $\frac{1}{2}$ <sup>2</sup> Signe typographique comportant plus d'une lettre reliée (ex. *: œ*).

<span id="page-29-2"></span><span id="page-29-1"></span><sup>&</sup>lt;sup>3</sup> Norme standard, développée par Unicode Consortium, qui gère le codage de caractères et fournit le système de codage de caractères international extensible 16 bits pour le traitement des informations couvrant les langues les plus importantes du monde.

### <span id="page-30-0"></span>**4.3 Évaluation technolinguistique du logiciel Word**

### **4.3.1 Soutien du français**

La version 2000 offre maintenant *Arial Unicode MS*, une police complètement Unicode.

#### **4.3.1.1 Saisie des caractères**

Durant l'exécution des tests de saisie des caractères, l'Alphabet latin  $N^{\circ}$  1 ainsi que les trois caractères supplémentaires ne posent aucun problème d'utilisation.

#### **4.3.1.2 Lecture**

Pour la lecture des fichiers, les tests ont été effectués sur les 27 formats disponibles. Il n'y a pas de problèmes avec les formats les plus couramment utilisés. On peut noter cependant quelques difficultés mineures, et ce dans les deux langues, pour les formats moins courants. Attention, si le document a été protégé par mot de passe lors de l'enregistrement dans une version de Word dans une autre langue, il peut arriver que l'on soit incapable d'ouvrir le fichier, et ce, même si l'on connaît le mot de passe. Voir le point **4.5.1.2** pour plus d'informations à ce sujet.

#### **4.3.1.3 Écriture**

Le logiciel Word permet l'enregistrement des fichiers en 27 formats différents dans sa version française alors que la version anglaise en offre 25. Les formats Word 3.x - 5.x pour MS-DOS et Word 6.0 pour MS-DOS ne sont pas présentés dans la liste des formats de cette dernière.

À part cette différence, l'enregistrement des fichiers de test comportant tous les caractères de l'Alphabet latin  $N^{\circ}$  1 ainsi que les trois caractères supplémentaires ne cause aucune difficulté dans tous les formats proposés par la version française.

#### **4.3.1.4 Impression**

Pour ce qui est de l'impression, les polices de caractères utilisées pour les tests sont les suivantes :

Polices TrueType : Arial, Century Gothic, Verdana, Bookman Old Style et Times New Roman.

Polices d'imprimante (HP LaserJet) : Helvetica et Courier.

Ces polices produisent tous les caractères de l'Alphabet latin  $N^{\circ}$  1 ainsi que les trois caractères supplémentaires.

#### **4.3.1.5 Recherche**

Pour ce qui est du logiciel Word, cette fonctionnalité est très sophistiquée et performante. Selon les paramètres sélectionnés dans la boîte de dialogue *Rechercher et remplacer*, il est possible de rechercher l'information strictement en fonction de la graphie de la chaîne recherchée, peu importe la casse<sup>4</sup>. Dans ce cas particulier, l'utilisateur peut activer l'option *Mot entier* pour éviter la détection de mots enchâssés dans un autre (incluant des préfixes ou suffixes à la chaîne initiale). Par ailleurs, le fait de ne pas cocher l'option *Respecter la casse* (*Match case* en anglais) permet la détection de toutes les occurrences possibles de la chaîne faisant l'objet de la recherche. Ce commentaire est valable pour les versions française et anglaise.

### **4.3.1.6 Traitement de la casse**

Deux fonctionnalités sont évaluées ici. Tout d'abord, la correction automatique pour produire des majuscules en début de phrase génère bien des lettres majuscules accentuées. D'autre part, les fonctions de changement de casse produisent bien l'effet escompté. Attention toutefois, l'accent circonflexe (^) peut sembler être un tréma (¨) dépendamment de la valeur de grossissement choisie (en pourcentage) pour l'affichage.

#### **4.3.1.7 Tri**

Le fichier test Tri850.txt du jeu de test a été reproduit dans un ordre aléatoire. Le résultat obtenu n'est pas conforme à la norme canadienne de classement CAN/CSA Z243.4.1-1992. Toutefois, les versions française et anglaise produisent des classements identiques.

Bien que le tri effectué par Word soit apparemment satisfaisant, on note plusieurs différences. D'abord, « çà et là » devrait précéder « C.A.F. »; cet ordre est toutefois inversé dans Word. Word classe « lame » avant « l'âme », comme l'indique la norme. La norme canadienne classe « co-op » tout de suite après « coop » tandis que Word classe d'abord « coop », le même mot en majuscule « COOP » et poursuit avec « co-op » et « CO-OP » à la suite. D'autre part, la norme prévoit la priorité des minuscules sur les majuscules pour un même mot, alors que Word fait exactement le contraire. Les mots « côté » et « CÔTÉ » le montrent clairement. Alors que, « cote » est placé avant « COTE ». Le comportement varie donc selon la présence ou non d'un signe diacritique.

On note également que Word tient compte des espaces pour déterminer l'ordre du classement, mais, encore une fois, à l'inverse de la norme. C'est ce qui justifie que « McArthur » suit « Mc Arthur », au contraire de la norme. De plus, la liste classée selon la norme termine avec « vice versa » et « VICE-VERSA », tandis que Word classe « vice versa » avant toute la série de mots incluant « vice » avec un trait d'union et termine avec « VICE-VERSA ». Consultez les **figures 31** et **32** pour le résultat du tri avec Microsoft Word ainsi que pour l'affichage selon la norme canadienne.

<span id="page-31-0"></span> $\frac{1}{4}$  Le traitement de la casse aide, entre autres, à effectuer une recherche sélective lors de l'emploi mixte de caractères minuscules et majuscules. Vous pouvez ainsi effectuer une recherche sur un mot ou un terme précis, incluant ou non l'observation de la casse.

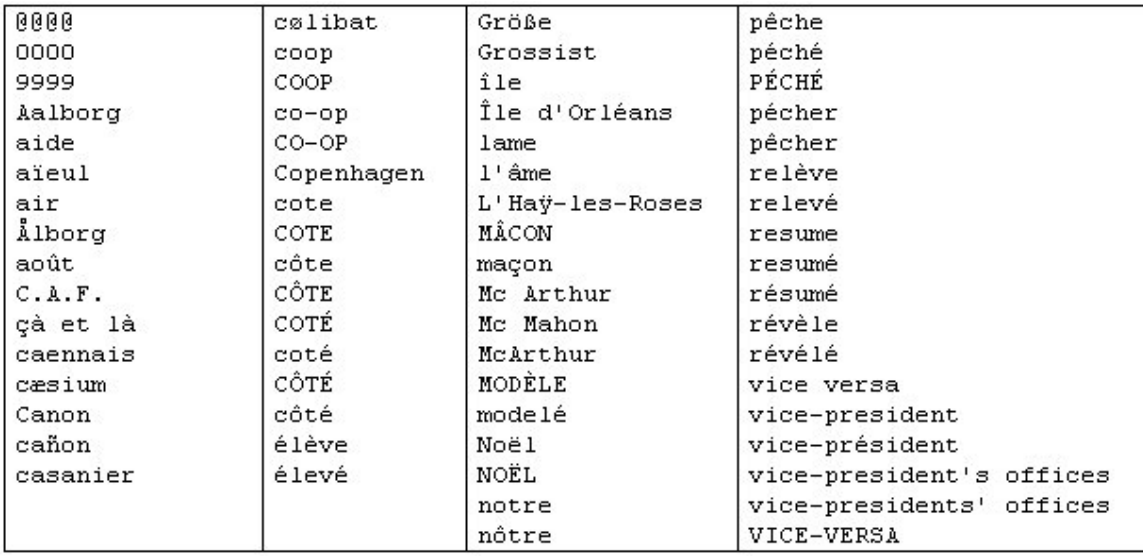

### **Figure 31 Résultat de tri dans Word**

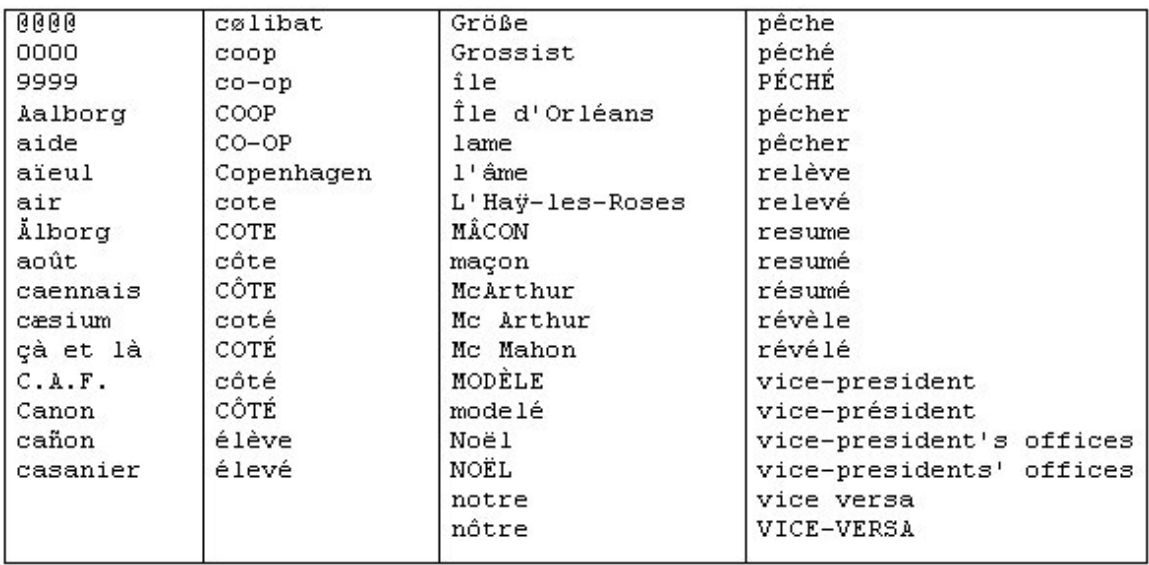

#### **Figure 32 Exemple de tri normalisé selon la norme canadienne de classement**

#### **4.3.1.8 Caractéristiques linguistiques et culturelles**

Pour les logiciels de traitement de texte, les caractéristiques linguistiques et culturelles sont d'une importance majeure. Les progrès technologiques, nous en convenons, sont fulgurants depuis quelques années, en fait, particulièrement depuis l'introduction du système d'exploitation Windows. Les nouvelles technologies de pointe continuent de générer des volumes considérables d'informations qui doivent être diffusées à plus grande échelle et qui, en parallèle, exigent des moyens ultrarapides et efficaces pour réduire leur délai de production.

De plus, ne négligeons pas que la qualité des documents conçus devient un facteur prépondérant. Dans cette perspective, plusieurs aides sont fournies à l'utilisateur dans le logiciel Word. Parmi les plus connues, les outils de vérification orthographique et grammaticale, le dictionnaire des synonymes et des antonymes et la coupure de mots sont fondamentalement indispensables.

Les versions les plus récentes du logiciel nous ont toutefois prouvé que ces outils ne suffisent plus à satisfaire tous les besoins actuels et que les caractéristiques culturelles d'une société laissent encore beaucoup de place à l'innovation. Sur ces sentiers non battus, Microsoft a énormément contribué à enrichir l'éventail des fonctionnalités essentielles à un monde qui évolue de plus en plus vite.

Ainsi, plus récemment se sont ajoutés des assistants à la rédaction, des outils de correction automatique, des listes de texte et de données automatisées (les insertions automatiques), un assortiment de documents types préconçus (les modèles) qui croît sans cesse, des méthodes de travail conviviales et mieux adaptées à des objets et des graphismes. Et le progrès poursuit sa poussée avant-gardiste avec la prise en charge d'Unicode dans Microsoft Office 2000 qui engendre d'autres fonctionnalités intimement liées aux réalités culturelles.

Les outils de vérification linguistique sont désormais accompagnés d'utilitaires qui permettent la détection automatique de la langue de travail en cours de saisie, la prise en charge de la rédaction multilingue, la vérification de l'orthographe et de la grammaire d'un texte dans une autre langue, voire même la reconnaissance de la langue utilisée qui permet d'offrir, à la limite, une suggestion de traduction instantanée de mots.

Qu'elles soient exécutées en mode automatique ou manuelle, les coupures de mots en fin de ligne respectent les normes de la langue française. De plus, dans l'éventualité où le résultat obtenu ne convienne pas, Word offre justement à cette fin des options à la disposition de l'utilisateur. Il est donc laissé à la discrétion (et à l'initiative) de l'utilisateur d'agir lui-même sur le déroulement de la coupure de mots en paramétrant, à sa guise, la quantité de lignes consécutives permises pour l'insertion d'un tiret conditionnel dans un mot, de même que la longueur de la zone de fin de ligne pour éviter les coupures sur des mots de peu de syllabes. Les paramètres de la version anglaise sont d'ailleurs les mêmes qu'en français.

### **4.3.1.9 Caractère ouvert**

Le caractère ouvert du logiciel Word est confirmé car il a été possible de lire un document dans la version française créé à partir de la version anglaise et réciproquement. Il n'y a rien d'irrégulier à signaler. Bien sûr, si l'on ouvre un document créé avec une police de caractères n'existant pas dans notre poste de travail, le document risque de ne plus avoir la mise en page d'origine. Cela peut sembler être un problème de compatibilité interlangue mais ce n'en est pas un.

Quant au caractère ouvert des produits Word, Outlook, Excel et Access, la conclusion sur la qualité et la performance est présentée au point **4.7**.

### <span id="page-34-0"></span>**4.4 Évaluation technolinguistique du logiciel Outlook**

### **4.4.1 Soutien du français**

Veuillez vous référer à la section **4.2** pour le résultat de l'évaluation du soutien du français pour l'ensemble de la suite Microsoft Office 2000 Professional, version française.

#### **4.4.1.1 Saisie des caractères**

Durant l'exécution des tests de saisie des caractères, l'Alphabet latin  $N^{\circ}$  1 ainsi que les trois caractères supplémentaires ne posent aucun problème d'utilisation.

#### **4.4.1.2 Lecture**

Durant l'exécution des tests de lecture des caractères, l'Alphabet latin N° 1 ainsi que les trois caractères supplémentaires ne posent aucun problème d'utilisation.

#### **Importation des caractères de l'alphabet latin**

À l'observation, l'importation a été effectuée dans les formats *txt* et *xls* et se révèle très satisfaisante. Tous les caractères s'affichent correctement à l'écran dans les deux versions du logiciel.

#### **4.4.1.3 Écriture**

Une fois saisis, les caractères de l'Alphabet latin  $N^{\circ}$  1 ainsi que les trois caractères supplémentaires peuvent être enregistrés. Outlook, en français comme en anglais, dispose de quatre différents formats d'enregistrement : *Texte seulement*, *Modèle Outlook*, *Format message* et *HTML*, tels que présentés à la **figure 33**. En anglais, il s'agit de : *Text Only*, *Rich Text Format*, *Outlook Template* et *Message Format*.

Tous les fichiers ont pu être relus dans les deux versions.

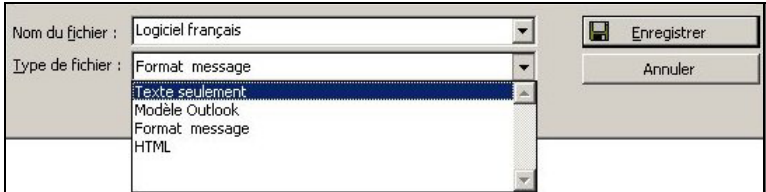

### **Figure 33 Format d'enregistrement dans Outlook**

#### **4.4.1.4 Impression**

Dans Outlook, les tests d'impression révèlent les mêmes résultats dans les versions française et anglaise. Les polices *True Type* les plus fréquemment utilisées produisent bien les caractères attendus. On remarque également que pour la police d'imprimante *Modern,* les ligatures et le *y* majuscule tréma (*Ÿ*) ne sont pas du tout produits ni à l'affichage ni à l'impression; De son côté, pour la police *Courier,* les ligatures ne s'affichent pas à l'écran mais s'impriment. De plus, le *y* tréma s'affiche et ne s'imprime pas en majuscules.

### **4.4.1.5 Recherche**

Le produit Outlook, en version française comme en version anglaise, tient toujours compte des signes diacritiques à l'exécution de la recherche; il n'est pas possible d'inclure des caractères génériques pour faire ignorer leur présence. Il ne fait cependant aucune distinction quant à la casse des caractères.

Au lancement de la recherche avancée de « vice versa », Outlook repère « vice versa » et « vice-versa ». Par contre, si l'on recherche « vice-versa », Outlook ne détecte que l'occurrence identique. Un phénomène similaire se produit à la recherche de « McArthur », dans lequel cas, le logiciel ne détecte que le nom tel quel, tandis que la recherche de « Mc Arthur » permet de repérer les deux occurrences, avec ou sans espace. Pareillement, à la recherche de « co op », Outlook détecte toutes les occurrences du mot « coop », avec ou sans trait d'union, avec ou sans chiffre et même le mot « Copenhagen ». Au total, Outlook détecte les cinq occurrences suivantes : « COOP1 », « CO-OP1 », « co-op », « Copenhagen » et « Coop ».

La recherche est effectivement très précise puisque le logiciel tient compte des accents et des caractères avec ligature. Il détecte alors les mots tels que saisis en tenant toujours compte des accents et des ligatures, s'il y a lieu.

Outre les deux fonctions de recherche retrouvées directement dans le menu *Outils*, disponibles par les commandes *Rechercher* et *Recherche avancée*, le logiciel *Outlook* dispose, comme tout autre logiciel, d'un outil de recherche pour obtenir de l'aide. Par ailleurs, cet outil a quelque peu changé depuis la version précédente de Microsoft Office. À l'onglet *Index*, l'utilisateur remarquera qu'au fur et à mesure de sa saisie Outlook procède à une vérification instantanée et très précise à partir de sa liste. De ce fait, elle s'avère si précise que l'omission volontaire ou involontaire des signes diacritiques occasionnera une nette différence du résultat obtenu. En effet, la saisie de l'utilisateur est freinée dès que le mot tapé est absent dans la liste; il ne lui sera même pas permis de la poursuivre ou de la compléter. Il lui faut donc absolument ne pas en négliger la saisie, autrement sa recherche sera vaine.

### **4.4.1.6 Traitement de la casse**

Outlook n'offre aucune fonctionnalité qui permette la conversion de la casse des caractères.

### **4.4.1.7 Tri**

Chaque donnée à trier a été entrée dans le champ *À* du formulaire de messagerie. Il est à remarquer que n'importe quel champ aurait pu être utilisé. L'ensemble des formulaires a ensuite été placé dans un dossier personnel pour le tri. Il a simplement suffit de trier en ordre croissant des destinataires. Le résultat obtenu est présenté à la **figure 34**.

| $D \nabla g A$<br>$\frac{1}{4}$        | $!$ D                 | $ \nabla 0 $ A | A               | é                 | notre                    |
|----------------------------------------|-----------------------|----------------|-----------------|-------------------|--------------------------|
| @@@@<br>ê                              | þ                     |                | CÔTE1           | €                 | nôtre                    |
| 0000                                   |                       |                | coté1           |                   | pêche                    |
| 9999                                   |                       |                | côté1           |                   | péché                    |
| Aalborg                                |                       |                | élève           |                   | PÉCHÉ1                   |
| aide                                   |                       |                | élevé           |                   | pécher                   |
| aïeul                                  |                       |                | Größe           |                   | pêcher                   |
| air                                    |                       |                | Grossist        |                   | relève                   |
| <b>Alborg</b>                          |                       |                | île             |                   | relevé                   |
| août                                   |                       |                | Île d'Orléans   |                   | resume                   |
| C.A.F.                                 |                       |                | La Rue          | 电电电电电电电电电电电电电电电电电 | resumé                   |
| çà et là                               |                       |                | Labadie         |                   | résumé                   |
| caennais                               |                       |                |                 |                   | révèle                   |
| cæsium                                 |                       |                | lame            |                   | révélé                   |
| Canon                                  |                       |                | l'âme           |                   | vice versa               |
| cañon                                  |                       |                | L'Hay-les-Roses |                   | vicennal                 |
| casanier                               |                       |                | <b>Lheureux</b> |                   |                          |
| cølibat                                |                       |                | L'Heureux       |                   | vice-president           |
| coop                                   |                       |                | MÂCON           |                   | vice-président           |
| CO-OD                                  |                       |                | macon           |                   | vice-president's offices |
| <b>COOP1</b><br><b>CO-OP1</b>          |                       |                | Mc Arthur       |                   | vice-presidents' offices |
|                                        |                       |                | Mc Mahon        |                   | <b>VICE-VERSA</b>        |
| Copenhagen<br>cote                     |                       |                | McArthur        |                   |                          |
| côte                                   |                       |                | MODÈLE          |                   |                          |
| COTÉ                                   |                       |                | modelé          |                   |                          |
| CÔTÉ                                   |                       |                | Noël            |                   |                          |
| 电单电电电电电电电电电电电电电电电电电电电电<br><b>COTE1</b> | 电电电电电电电电电电电电电电电电电电电电电 |                | NOËL1           |                   |                          |
|                                        |                       |                |                 |                   |                          |

**Figure 34 Résultat de tri dans Outlook** 

Comme nous pouvions l'anticiper, les résultats sont identiques dans les deux versions du logiciel. La comparaison faite avec l'exemple de tri normalisé selon la norme canadienne de classement CAN/CSA Z243.4.1-1992 révèle plusieurs différences de classement. Consultez la **figure 35** à cet effet.

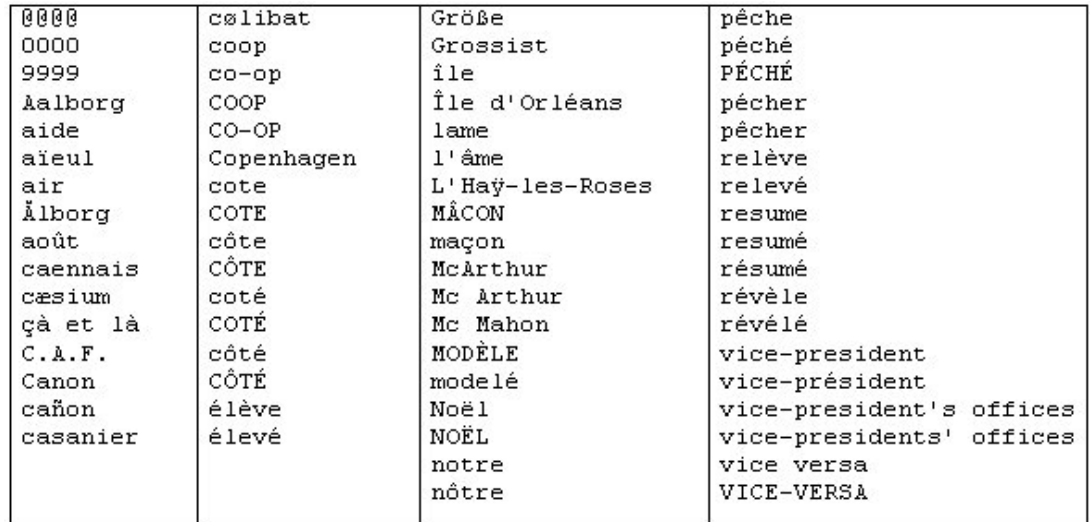

### **Figure 35 Exemple de tri normalisé selon la norme canadienne de classement**

De toute évidence, le tri ne respecte pas la norme de classement CAN/CSA Z243.4.1-1992. Étrangement, ce tri est légèrement différent effectué par Word. Il semble que le poids d'une minuscule ne soit pas le même lorsque le mot contient un signe diacritique.

#### **4.4.1.8 Caractéristiques linguistiques et culturelles**

Pour ce qui est de Outlook, il n'y a rien de particulier à signaler dans le logiciel en général. Se référer à la section 4.3.1.8 pour plus de détails concernant cet aspect.

Les formats de date, de l'heure ainsi que l'affichage des nombres seront produits en fonction des paramètres régionaux du système d'exploitation. Ainsi, lors d'une réponse à un message ou un transfert, la date du message original sera affichée sous sa forme complète. Dans l'exemple de la **figure 36**, le format de date complète n'est pas conforme puisqu'il comporte une virgule après le mois. Cela dépend des paramètres régionaux et non du logiciel Outlook lui-même.

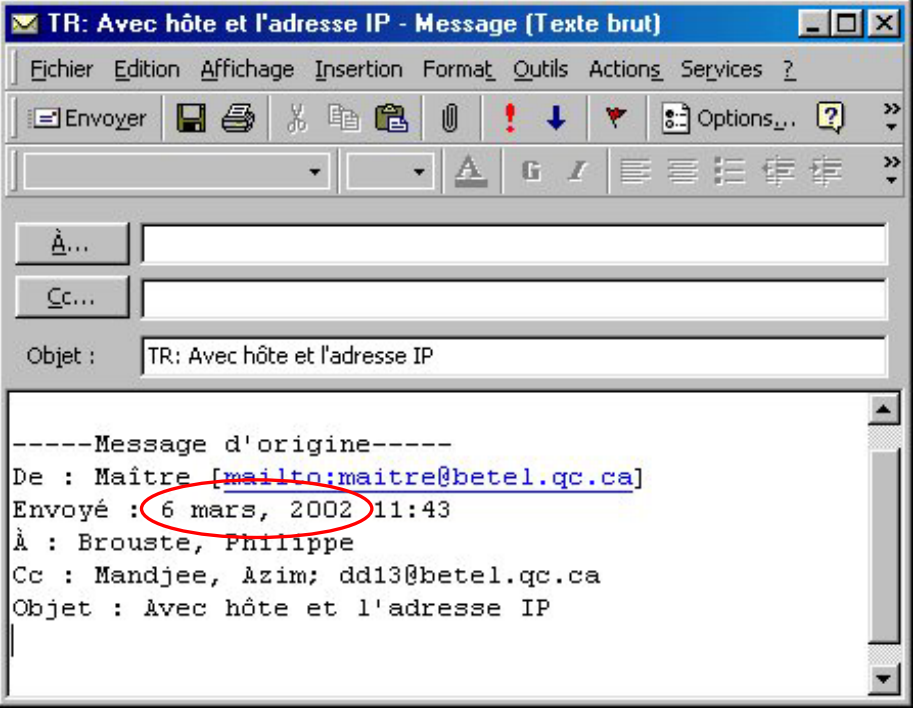

#### **Figure 36 Exemple de format de date dépendant des paramètres régionaux**

### **4.4.1.9 Caractère ouvert**

Il n'y a rien à signaler de particulier au sujet du caractère ouvert pour l'utilisation de Outlook. Normalement, toute application développée pour Outlook (formulaires, etc.) doit suivre les consignes de développement multilingue préconisées par Microsoft. Ce faisant, la compatibilité interlangue est assurée. Voir la section **5.2** sur le développement multilingue.

<span id="page-38-0"></span>Quant au caractère ouvert des produits Word, Outlook, Excel et Access, la conclusion sur la qualité et la performance est présentée au point **4.7**.

### **4.5 Évaluation technolinguistique du logiciel Excel**

### **4.5.1 Soutien du français**

Veuillez vous référer à la section **4.2** pour le résultat de l'évaluation du soutien du français pour l'ensemble de la suite Microsoft Office 2000 Professional, version française.

### **4.5.1.1 Saisie des caractères**

Durant l'exécution des tests de saisie des caractères, l'Alphabet latin  $N^{\circ}$  1 ainsi que les trois caractères supplémentaires ne posent aucun problème à l'utilisation.

### **4.5.1.2 Lecture**

Généralement, la lecture dans une version française des fichiers créés par un version anglaise ne pose pas de problème.

Nous avons toutefois noté un comportement particulier pour Office 2000 SR1 lors d'une tentative d'ouverture d'un fichier protégé par mot de passe. En effet, le message suivant est apparu :

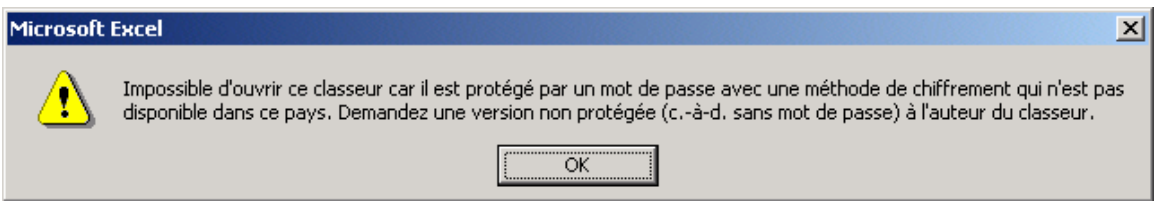

### **Figure 37 Message d'erreur**

Ce problème ne se produit que dans la version française de Word et d'Excel 2000, installés dans un système d'exploitation Windows 2000 français essayant d'ouvrir des fichiers créés sous un logiciel de langue différente.

Microsoft a reconnu ce problème dans l'article technique Q278679, dans sa base de connaissances du site de soutien technique

(<http://support.microsoft.com/default.aspx?scid=kb;EN-US;Q278679>). Le correctif approprié (mise à jour du chiffrement RC4) est disponible sur demande pour Office 2000 SR-1 dans lequel le correctif SP2 n'a pas encore été installé. Par contre, le correctif SP2 contient aussi la mise à jour du chiffrement RC4. On peut toutefois ne pas souhaiter l'installer à cause du blocage de certaines pièces jointes (exe, vbs, pif, …) apparaissant dans Outlook 2000, sécurité oblige.

Le programme d'installation d'Office 2000 détecte le code de langue du système d'exploitation pour déterminer le niveau de chiffrement à appliquer. Or, sous Windows 2000, le code de langue inscrit dans les clés de la base de registre :

Poste de travail\HKEY\_LOCAL\_MACHINE\SYSTEM\CurrentControlSet\Control\NLS\Language\Default

ainsi que

Poste de travail\HKEY\_LOCAL\_MACHINE\SYSTEM\CurrentControlSet\Control\NLS\Language\InstallLanguage

a la valeur 040c (1036 : Français (France)) au lieu de 0c0c (3084 : Français (Canada)).

| ai Éditeur du Registre       |                                                                                   | $\Box$ D $\Box$             |
|------------------------------|-----------------------------------------------------------------------------------|-----------------------------|
| Edition<br>Registre          | Affichage<br>Favoris ?                                                            |                             |
| 00010407<br>$\blacktriangle$ | Nom                                                                               | $\left  \right $<br>Données |
| 00010409                     | $\mathbf{a}$ ) 2c09                                                               | I intl.nls                  |
| 0001040a                     | <mark>ණ</mark> ු 2c0a                                                             | Lintl.nls                   |
| 00010410                     | ab 3001                                                                           | Lintl.nls                   |
| 00010416                     | అ]3009                                                                            | Lintl.nls                   |
| 0001080c                     | <mark>அ</mark> 300a                                                               | Lintl.nls                   |
| 00011009                     | 행3401                                                                             | I intl.nls                  |
| 00011809                     | <b>ab</b> 3409                                                                    | 1 intl.nls                  |
| 00020409                     | <mark>ඡ</mark> ) 340a                                                             | I intl.nls                  |
| 00030409                     | <mark>அ</mark> ]3801                                                              | Lintl.nls                   |
| 00040409                     | <mark>ණ</mark> ු 380a                                                             | Lintl.nls                   |
|                              | $\triangle$ 3c01                                                                  | Lintl.nls                   |
| <b>JiaCategories</b>         |                                                                                   |                             |
| <b>liaInterfaces</b>         | <mark>ෂ</mark> ු3c0a                                                              | Lintl.nls                   |
| <b>JiaProperties</b>         | <mark>ඡ</mark> ්]4001                                                             | Lintl.nls                   |
| <b>liaResources</b>          | <mark>ම</mark> ා 400a                                                             | I intl.nls                  |
| <b>liaSets</b>               | <mark>ඡ</mark> ්]440a                                                             | Lintl.nls                   |
| lwork.                       | ab 480a                                                                           | Lintl.nls                   |
| workProvider                 | <mark>ම</mark> ා 4c0a                                                             | Lintl.nls                   |
|                              | <mark>ඡ</mark> ) 500a                                                             | Lintl.nls                   |
| CodePage                     | Default                                                                           | 040c                        |
| Language                     | ab]InstallLanguage                                                                | 040C                        |
| Language Groups              | $\blacktriangleleft$                                                              | ٠                           |
|                              | Poste de travail\HKEY_LOCAL_MACHINE\SYSTEM\CurrentControlSet\Control\Nls\Language |                             |

**Figure 38 Valeurs par défaut des codes de langue dans le registre**

| ge Editeur du Registre                                                            |                                         |        |            | $ \Box$ $\times$ |
|-----------------------------------------------------------------------------------|-----------------------------------------|--------|------------|------------------|
| Affichage<br>Edition<br>Favoris<br>Registre                                       |                                         |        |            |                  |
| Network<br>Fŀ                                                                     | Nom                                     | Type   | Données    |                  |
| NetworkProvider<br>曱                                                              | ab]3801                                 | REG SZ | l intl.nls |                  |
| Nls<br>F.                                                                         | ab]380a                                 | REG_SZ | Lintl.nls  |                  |
| CodePage<br>田                                                                     | $\left[\frac{\text{ab}}{2}\right]$ 3c01 | REG_SZ | l intl.nls |                  |
| Language                                                                          | <mark>ම</mark> ා 3c0a                   | REG SZ | L intl.nls |                  |
| Language Groups<br>Locale<br>曱                                                    | $ab$ 4001                               | REG SZ | l intl.nls |                  |
| <b>NTMS</b><br>曱                                                                  | ab]400a                                 | REG SZ | l intl.nls |                  |
| <b>PnP</b><br>审                                                                   | <b>ab</b> ]440a                         | REG SZ | l intl.nls |                  |
| Print<br>中                                                                        | <b>ല്</b> ]480a                         | REG SZ | l intl.nls |                  |
| PriorityControl                                                                   | $a b$ 4c0a                              | REG_SZ | l intl.nls |                  |
| ProductOptions                                                                    | ab]500a                                 | REG SZ | I intl.nls |                  |
| Redbook<br>匣                                                                      | <b>Default</b>                          | REG SZ | OcOc       |                  |
| SafeBoot<br>中                                                                     | ab]InstallLanguage                      | REG SZ | 0c0C       |                  |
| 1 ScsiPort<br>中。                                                                  |                                         |        |            |                  |
|                                                                                   |                                         |        |            |                  |
| Poste de travail\HKEY_LOCAL_MACHINE\SYSTEM\CurrentControlSet\Control\Nls\Language |                                         |        |            |                  |

**Figure 39 Valeurs modifiées des codes de langue dans le registre** 

Le changement de ces deux clés dans le registre doit être fait avant de procéder à l'installation de Office 2000 si on n'a pas l'intention d'appliquer le correctif SP2. Ce changement permettra de copier également les modules de chiffrement utilisés en Amérique du nord. Après l'installation de Office 2000, on peut revenir aux valeurs initiales des clés de registre susmentionnées (040c), certains correctifs en français ne peuvent s'appliquer que si ces valeurs sont présentes.

Il peut aussi arriver que lors d'une importation de fichier de transactions journalières en provenance d'une banque, les données se retrouvent en format texte avec la version française d'Excel tandis qu'avec la version anglaise, elles sont reconnues comme des chiffres.

Le comportement décrit est tout à fait normal de par les différences de notation des nombres, surtout en ce qui concerne les séparateurs décimaux. Les anglophones utilisent le point décimal contrairement aux francophones qui emploient la virgule. Ainsi, lorsque le fichier à importer est fourni avec des nombres décimaux séparés par des points et qu'il est importé dans un chiffrier ouvert dans la version anglaise d'Excel, les nombres seront correctement reconnus en tant que chiffres dans le fichier. Par contre, si le chiffrier est ouvert dans la version française d'Excel, le logiciel s'attendra à des nombres décimaux séparés par des virgules et interprètera toute autre donnée (un chiffre avec un point décimal, par exemple) comme une chaîne de caractère (donc, du texte). La solution consiste en l'occurrence à changer momentanément le séparateur décimal de la version française (la virgule) pour un point le temps de procéder à l'importation, puis de le remettre en place, une fois l'opération effectuée. Cette manœuvre ne nécessite que quelques clics de souris pour être menée à bien et n'impose même pas de redémarrage de l'ordinateur ni de l'application.

Voici la procédure à suivre, en quatre étapes :

a) Accéder au panneau de configuration (Menu Démarrer, Paramètres, Panneau de configuration) :

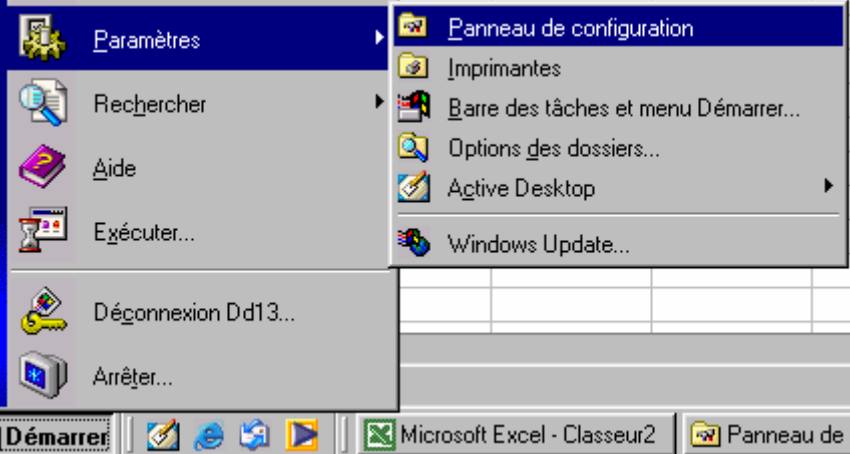

**Figure 40 Accès au panneau de configuration** 

b) Dans le panneau de configuration, cliquer deux fois sur Paramètres régionaux :

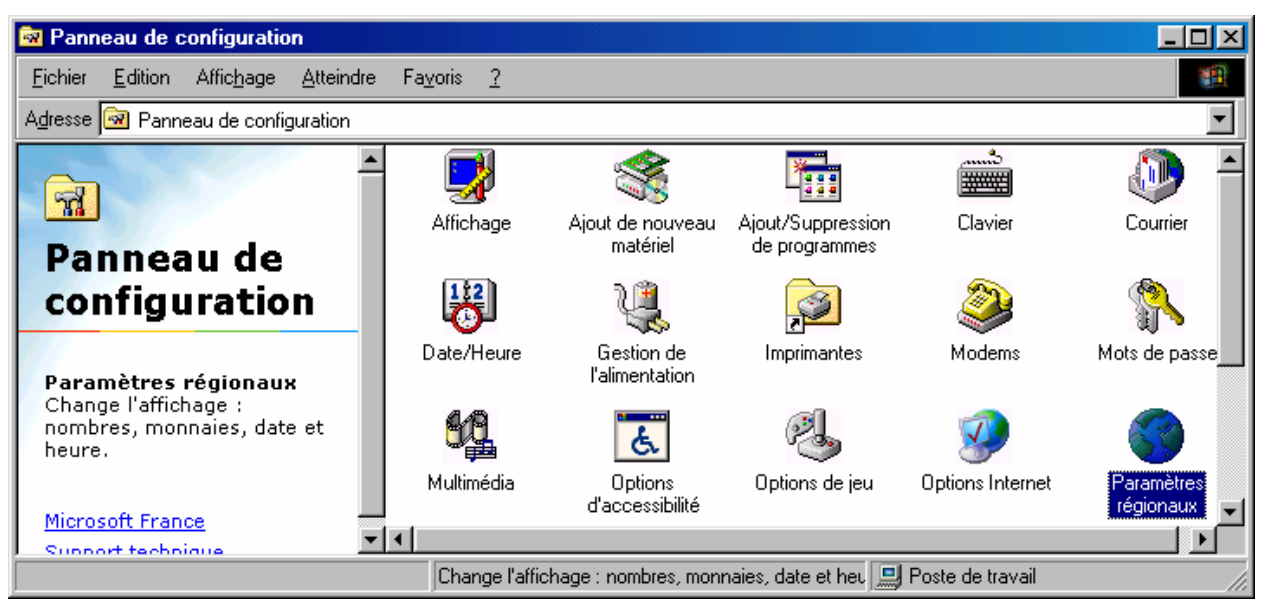

**Figure 41 Icône des Paramètres régionaux du panneau de configuration**

c) Choisir le deuxième onglet Nombre et changer le séparateur décimal pour un point :

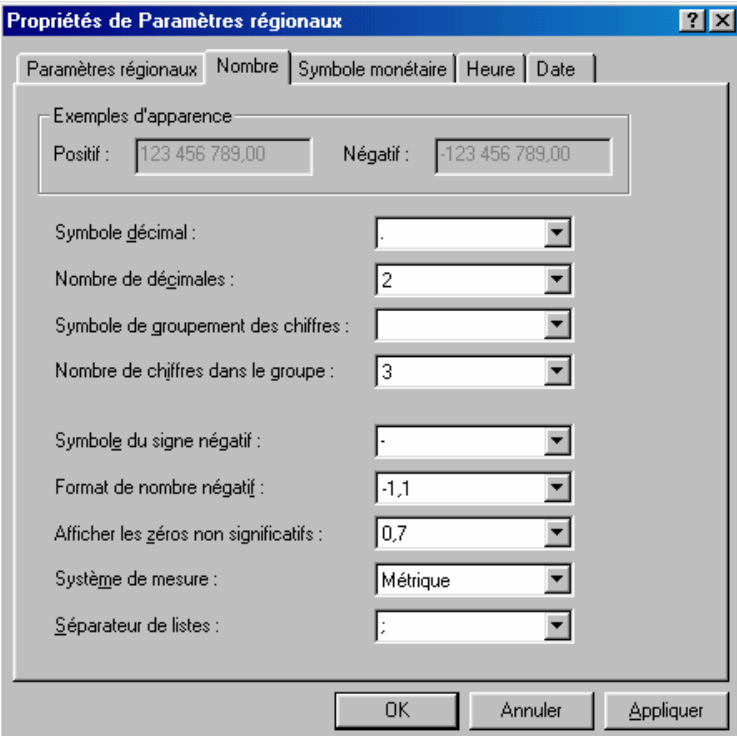

### **Figure 42 Configuration des nombres**

d) Cliquer sur le bouton OK pour appliquer les changements.

Procéder à l'importation des données, les chiffres sont alors tous reconnus comme tels avec le point pour séparateur décimal.

Faire les opérations à l'inverse dans le panneau de configuration pour replacer la virgule comme séparateur décimal. Les nombres contenus dans le chiffrier seront alors automatiquement convertis à la notation francophone.

En définitive, ce sont plutôt les banques qui devraient respecter les particularités culturelles du Québec et fournir des données avec un séparateur décimal conformément aux recommandations du Français au bureau de l'Office de la langue française qui lui-même s'appuie sur la norme internationale ISO 31, Grandeurs et unités (voir<http://www.iso.ch/iso/fr/prods-services/otherpubs/links/siguid.html> et [http://www.bipm.fr/fra/3\\_SI/si.html](http://www.bipm.fr/fra/3_SI/si.html)).

### **4.5.1.3 Écriture**

L'enregistrement en format Excel pour un fichier standard n'engendre aucune perte de caractères.

### **4.5.1.4 Impression**

L'impression est également comparable à la version anglaise.

### **4.5.1.5 Recherche**

Le logiciel effectue une recherche exacte, c'est-à-dire que le mot « eleve » ne sera pas trouvé si l'on cherche « élève ». La recherche peut ou ne pas tenir compte de la casse, selon les options choisies. Consultez le fichier de test utilisé pour cette vérification à la **figure 43**.

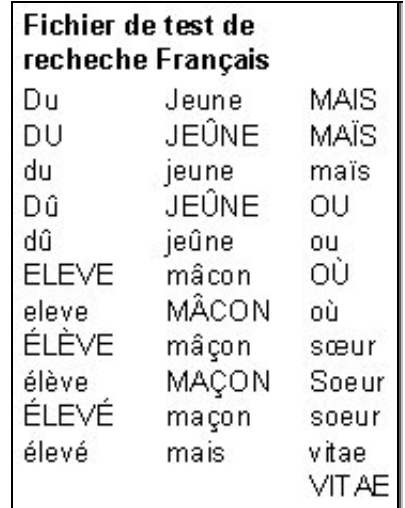

### **Figure 43 Fichier de test de recherche pour la version française d'Excel**

#### **4.5.1.6 Traitement de la casse**

Le traitement de la casse donne les mêmes résultats pour les deux versions du logiciel Excel et ce, sans heurt. Les résultats obtenus montrent que la conversion de la casse se fait correctement sans perte aucune.

#### **4.5.1.7 Tri**

Les données destinées au tri ont été enregistrées sur une feuille de classeur Excel, autant pour la version anglaise que française. Un tri croissant, et décroissant, des destinataires a été effectué. Les résultats obtenus sont identiques pour les deux versions du logiciel.

La comparaison effectuée avec le tri normalisé selon la norme canadienne de classement CAN/CSA Z243.4.1-1992 montre cependant certaines différences. Ces dernières sont similaires à celles observées dans Word à la section **4.3.1.7**.

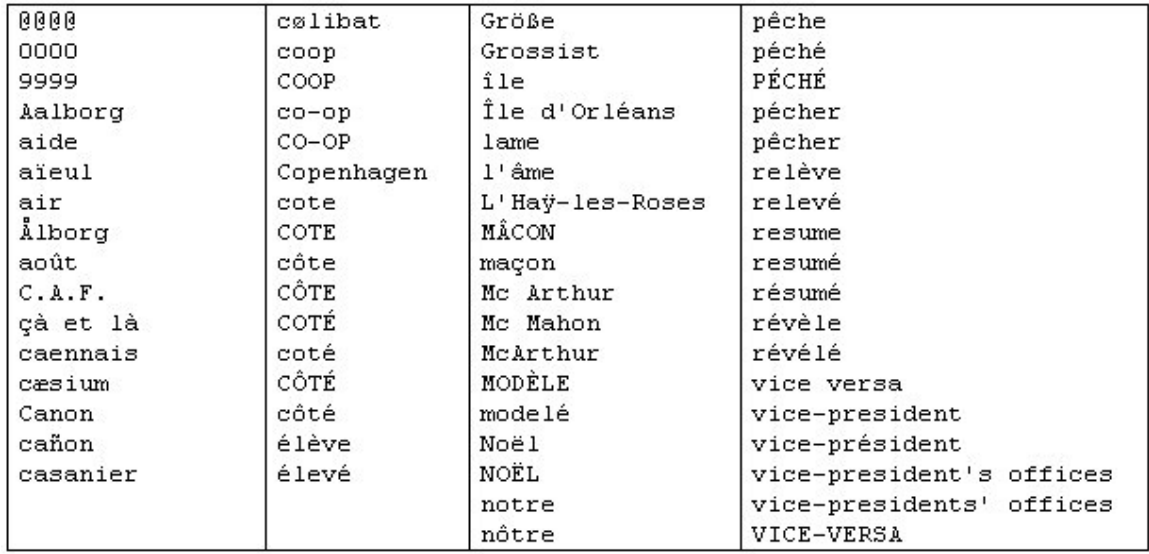

### **Figure 44 Fichier de tri croissant pour le logiciel Excel**

#### **4.5.1.8 Caractéristiques linguistiques et culturelles**

Les coupures de mots en fin de ligne (cellule) respectent les normes de la langue française. Elles procèdent à l'ajustement des cellules et tiennent compte des règles de coupure suivant la syllabe. Dans le cas où la caractéristique par défaut ne répond pas aux besoins, Excel met à la disposition de l'utilisateur un ensemble de choix de formats qui tiennent compte des spécificités. La version française d'Excel, selon la situation géographique, offre les caractéristiques linguistiques adéquates en plus des formats de l'heure, de la date et des signes monétaires.

Se référer à la section **4.3.1.8** pour plus de détails concernant cet aspect.

#### **4.5.1.9 Caractère ouvert**

Il n'y a rien à signaler de particulier au sujet du caractère ouvert pour l'utilisation de Excel. Normalement, toute application développée pour Excel (macros, etc.) doit

<span id="page-44-0"></span>suivre les consignes de développement multilingue préconisées par Microsoft. Ce faisant, la compatibilité interlangue est assurée. Voir le chapitre **5.3** sur le développement multilingue.

### **Excel OM – Logiciel de gestion des opérations**

La version anglaise de Excel OM (Operation Management) a été installée sur la version française d'Excel sans qu'aucune différence de fonctionnalité ne soit notée. Excel OM ajoute un menu OM à la barre de menu standard.

Tout comme Word et afin d'obtenir cette fonction parallèle, il faut d'abord installer le produit Microsoft Excel pour ensuite installer la version courante du produit Excel OM.

Quant au caractère ouvert des produits Word, Outlook, Excel et Access, la conclusion sur la qualité et la performance est présentée au point **4.7**.

### **4.6 Évaluation technolinguistique du logiciel Access**

### **4.6.1 Soutien du français**

Veuillez vous référer à la section **4.2** pour le résultat de l'évaluation du soutien du français pour l'ensemble de la suite Microsoft Office 2000 Professional, version française.

#### **4.6.1.1 Saisie des caractères**

Nous n'avons rencontré aucune difficulté dans la saisie des caractères de l'Alphabet latin N° 1 ainsi que des caractères *œ*, *Œ* et *Ÿ*. Il faut toutefois utiliser les polices de caractères *True Type* pour que tous ces caractères s'affichent correctement dans l'environnement Access.

#### **4.6.1.2 Lecture**

Lors de la lecture de fichiers contenant les caractères de l'Alphabet latin Nº 1 ainsi que les caractères *œ*, *Œ* et *Ÿ* pour les formats texte (délimité), texte (fixe), htm, rtf, xls et dbf, aucun problème n'a été constaté.

Il en va de même pour la lecture à partir de la norme standard ISO/CEI 10646. Voir un exemple en Gujrati à la **figure 45**.

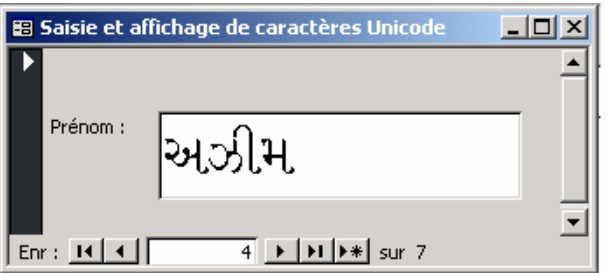

**Figure 45 Lecture de caractères Unicode dans Access** 

### **4.6.1.3 Écriture**

Tout comme pour la lecture des fichiers, l'écriture des caractères de l'Alphabet latin N° 1 ainsi que des caractères *œ*, *Œ* et *Ÿ* ne comporte aucun problème pour la version française d'Access.

Pour ce qui est de l'écriture des caractères Unicode, les formats htm, rtf et xls ont été utilisés et n'ont pas posé de problèmes.

#### **4.6.1.4 Impression**

Pour l'impression d'informations à partir du logiciel Access, les caractères de l'Alphabet latin N° 1 ainsi que les caractères *œ*, *Œ* et *Ÿ* n'ont posé aucun problème.

Il en est de même pour les caractères Unicode.

#### **4.6.1.5 Recherche**

Autant pour la version anglaise que française, la recherche tient toujours compte de l'ensemble des caractères et ne fait pas exception avec les signes diacritiques. Également, la recherche par variante de termes est disponible dans l'aide (Aide intuitive). Pour ce qui est des valeurs monétaires, il est préférable d'indiquer la recherche avec l'option « N'importe où dans le champ » ou « Début de champ » plutôt que « Champ entier » lorsque le séparateur décimal est la virgule.

#### **4.6.1.6 Traitement de la casse**

Pour ce qui est du traitement de la casse avec Microsoft Access, aucun problème n'a été signalé. Toutes les lettres sont transformées en leur variante minuscule ou majuscule, selon le cas.

### **4.6.1.7 Tri**

Pour ce qui est d'Access, le tri est différent de Word ou Outlook mais avec une même non-conformité à la norme canadienne de tri. Consultez la **figure 46** pour le résultat du tri.

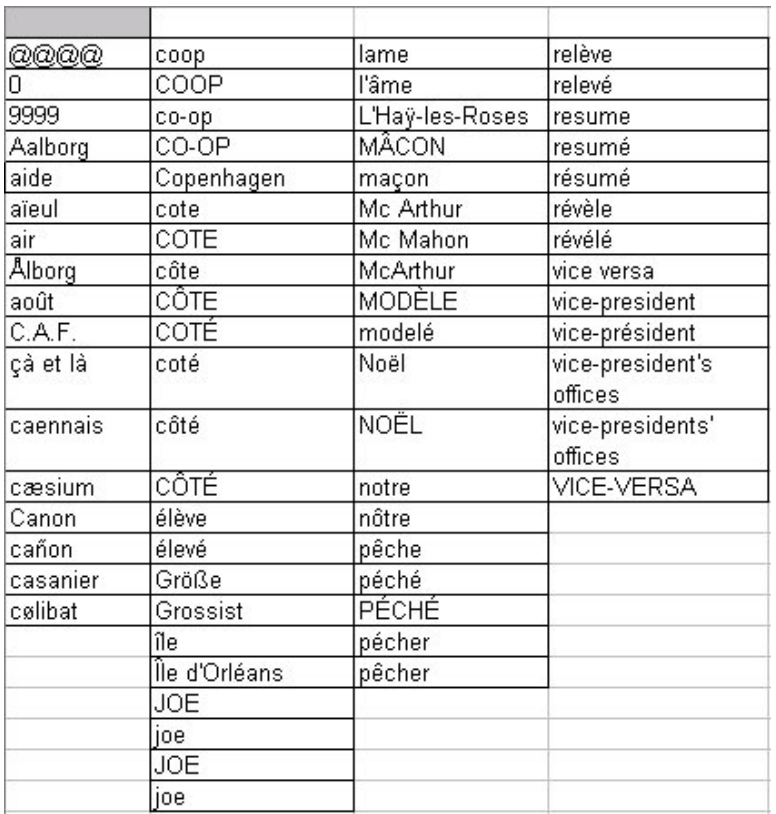

#### **Figure 46 Résultat du tri avec Access**

Remarquons que la séquence de tri a été changée depuis la version 4.0 de Microsoft Jet Engine, tel que spécifié dans l'article suivant, tiré de la base de connaissances de Microsoft : <http://support.microsoft.com/default.aspx?scid=kb;en-us;q236952>

On peut noter cependant qu'il est possible de changer les préférences de tri, mais sans qu'aucune ne respecte la norme CAN/CSA Z243.4.1-1992. Ainsi, dans l'onglet Général du menu Options il y a la possibilité de choisir un type de tri « Français » ou un type de tri « Général ». Ces deux types de tri donnent le même résultat.

#### **4.6.1.8 Caractéristiques linguistiques et culturelles**

Access respecte toutes les caractéristiques linguistiques et culturelles, tout comme les autres logiciels évalués dans la présente étude. Se référer à la section **4.3.1.8** pour plus de détails concernant cet aspect. Plus particulièrement, le format des dates, heures, nombres, etc. est en fonction des paramètres régionaux du système d'exploitation.

#### **4.6.1.9 Caractère ouvert**

Pour ce qui est du caractère ouvert, tout fonctionne normalement avec la version française de Access, tel que le démontre l'exemple suivant :

#### **AGENDUM SoftWares**

Agendum Softwares est une entreprise qui fabrique des contrôles *OCX* pour le produit Visual Basic (VB) et Visual Basic for Applications (VBA). Les contrôles *OCX* <span id="page-47-0"></span>sont basés sur la technologie *Component Object Model* (COM) qui est la base de tous les objets dans VB et VBA.

Nous avons testé quelques *OCX* dont un qui modifie dynamiquement la taille des contrôles par rapport au changement de taille des formulaires. Aucun problème n'a été noté.

### **4.7 Conclusion commune sur la qualité et la performance du caractère ouvert**

Les logiciels qui composent la suite Microsoft Office 2000 Professional sont conçus pour être compatibles avec les plugiciels, quelle que soit la langue de ces derniers. Ils permettent aux développeurs de produire des éléments de logiciels ou autres entités logiques tout en y incluant des fonctionnalités à l'intérieur même des produits d'Office, et ce, sans grande difficulté. Le développement de contrôles *OCX* fait même partie intégrante de VB et de VBA.

À notre connaissance et jusqu'à présent, nous n'avons pas encore rencontré de cas d'incompatibilité.

# **Chapitre 5 – Évaluation technolinguistique - Observations**

<span id="page-48-0"></span>Pour conclure l'évaluation technolinguistique des produits Word, Outlook, Excel et Access, nous avons regardé certains éléments supplémentaires et produit les observations suivantes :

Respect de certains objectifs spécifiques;

Développement à trois niveaux;

Internationalisation du code de programmation en VBA;

Interface utilisateur dans une langue déterminée;

Soutien multilingue transparent avec l'API de Windows;

Changement de version linguistique et mise à jour.

### **5.1 Respect de certains objectifs spécifiques**

Il s'agit ici de vérifier certains points que les logiciels testés doivent respecter, entre autres pour ce qui est de l'équivalence ou de la disponibilité des correctifs (mise à jour), des différents modules linguistiques de même que du soutien du français et des langues internationales.

### **5.1.1 Équivalence et disponibilité des correctifs**

Il est évident que le présent document démontre une équivalence certaine entre les versions française et anglaise des produits Word, Outlook, Excel et Access.

Généralement, les correctifs de la version française sont disponibles soit en même temps que ceux de la version anglaise, soit très peu de temps après. Le français fait partie des langues prioritaires de Microsoft.

### **5.1.2 Modules linguistiques (***Office 2000 MultiLanguage Pack***)**

Le module multilingue de Microsoft se nomme *Office 2000 MultiLanguage Pack*. Vous pouvez consulter une représentation du site canadien français à la **figure 47** ou à l'adresse suivante :

<http://www.microsoft.com/canada/french/directaccess/selling/bilingual.asp>

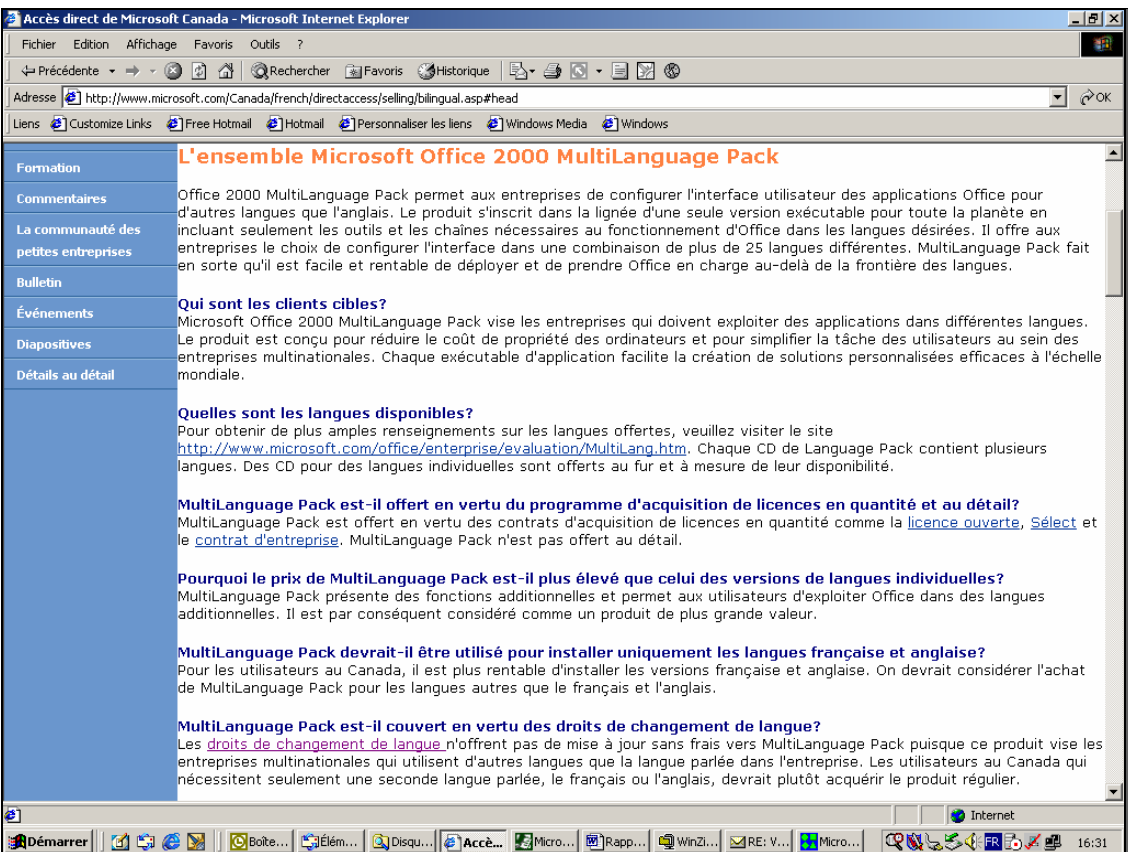

### **Figure 47 Utilisation du terme** *Office 2000 MultiLanguage Pack* **en français**

La société *Microsoft* insiste sur l'importance pour les entreprises multinationales d'utiliser un logiciel multilingue, et pour les développeurs de logiciels de travailler à concevoir des logiciels multilingues. Dans le texte qui suit (*White Paper* accessible à l'adresse Web), sont énumérés les avantages pour les entreprises d'utiliser et de développer des logiciels multilingues.

<http://www.microsoft.com/office/previous/deployment/worldwide/MULTINAT.doc>

La page suivante expose plus en détail les avantages et les options de déploiement international disponibles avec Office 2000.

<http://www.microsoft.com/office/evaluation/multinat/default.htm>

Le produit *Office 2000 MultiLanguage Pack* est disponible uniquement sous forme complémentaire aux produits en version anglaise suivants:

Standard, Professional, Premium, Developer.

Le *Office 2000 MultiLanguage Pack* est distribué dans un emballage de huit cédéroms et contient les informations suivantes :

L'interface globale qui permet à l'utilisateur d'avoir son interface ainsi que les fichiers d'aide dans l'une des langues validées;

Possibilité de faire des vérifications orthographiques et grammaticales dans plus de trente langues;

Assistants, gabarits, plugiciels, etc., et ce, dans toutes les langues.

Il existe trois façons de se procurer *Office 2000 MultiLanguage Pack* : Licence ouverte soit *Open License*,

licence Sélect (*Select License),*

contrat d'entreprise (*Entreprise Agreement)*.

Pour obtenir de plus amples informations concernant les différentes licences précitées, consultez le lien :

<http://www.microsoft.com/canada/french/licence/>

En général les différences sont mineures pour les versions *Office 2000 MultiLanguage Pack*, sauf pour Microsoft Publisher et Microsoft PhotoDraw qui ne peuvent accéder aux formats multilingues.

#### **Version multilingue sans se procurer le** *Office 2000 MultiLanguage Pack*

Un fait intéressant est à noter lors de la réinstallation de Microsoft Office 2000, si la version linguistique réinstallée est différente de celle qui réside sur le disque: le système conserve tous les paramètres linguistiques de l'interface utilisateur en plus d'ajouter ceux de la nouvelle version.

Nous avons installé une version française locale d'Office 2000 en écrasant la version anglaise et le système a ajouté l'option *Interface Utilisateur* à la boîte de dialogue *Paramètres de* langue Microsoft Office, comme le montre la **figure 48**.

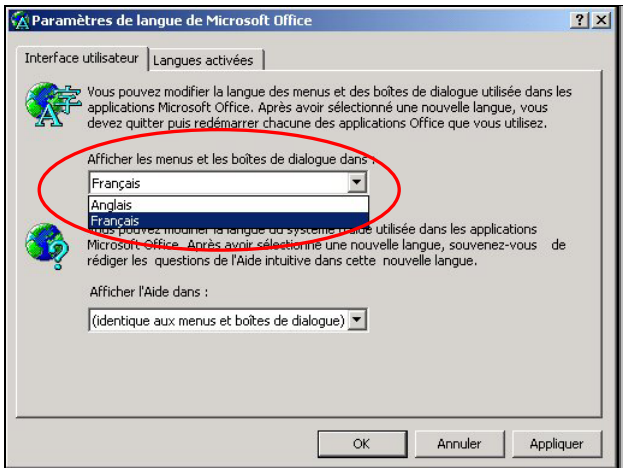

**Figure 48 Mise à jour automatique du** *Office 2000 MultiLanguage Pack*

<span id="page-51-0"></span>Nous avons fait le même test en installant la version anglaise sur la version française et nous avons obtenu le même résultat, sauf que la boîte de dialogue des paramètres de langue est en anglais.

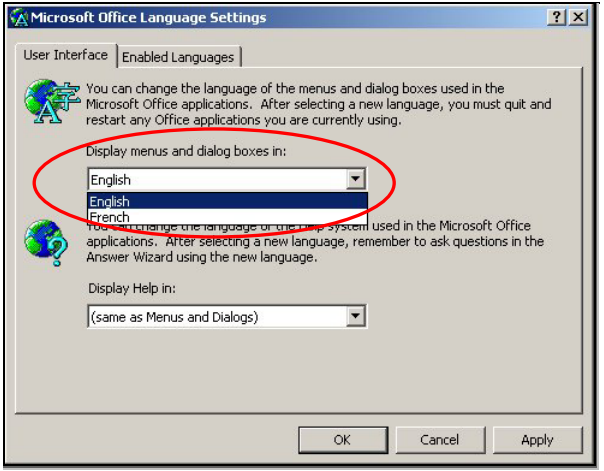

#### **Figure 49 Mise à jour automatique du** *Office 2000 MultiLanguage Pack* **en anglais**

Donc, la réinstallation d'Office dans une autre langue donne les mêmes résultats que si on devait installer à nouveau un *Office 2000 MultiLanguage Pack*.

Également, lorsqu'on ajoute le *Office 2000 MultiLanguage Pack* d'Office 2000 à celui de Windows 2000, la totalité de l'interface peut être multilingue. Le désavantage de cette méthode réside dans le fait que si vous utilisez des versions de différentes langues pour Office 2000, et ce localement sur votre disque rigide, il vous en coûtera plus cher que si vous utilisez un *Office 2000 MultiLanguage Pack*, sans compter que vous augmentez l'utilisation de votre espace disque. C'est donc un avantage pour toute entreprise de se procurer *Office 2000 MultiLanguage Pack* au lieu de plusieurs versions dans des langues différentes.

### **5.1.3 Soutien du français et des langues internationales**

Office 2000 est dépendant en grande partie du système d'exploitation utilisé quant à ses capacités de soutenir les langues internationales.

Le soutien du français est excellent puisqu'il s'agit d'une des langues latines visées par le codage ANSI 1252. Le soutien des langues internationales passe plutôt par Unicode. Or, Unicode n'est soutenu que par des plates-formes Windows NT (NT4 et Windows 2000).

Il faut noter que Unicode est un système d'encodage à deux octets qui permet d'identifier l'ensemble des caractères pour les principales langues écrites. Le codage ANSI permet de soutenir 256 caractères par langue ce qui est amplement suffisant pour les langues latines européennes et américaines, mais nettement insuffisant pour des langues telles que le chinois, le coréen et autres.

Office 2000 peut être installé dans des plates-formes Windows 95/98 et NT, ce qui inclut NT4 et Windows 2000.

#### **Windows 95**

L'environnement Windows 95 utilise le standard de codification des caractères ANSI de façon interne. Le soutien d'Unicode est inexistant sauf pour les composants *COM (Component Object Model).* 

#### **Windows NT**

Pour ce qui est de l'environnement Windows NT, ce dernier utilise le standard de codification des caractères Unicode dans son traitement interne et supporte à 100 % le standard ANSI, le rendant ainsi compatible avec les applications développées pour Windows 3.x et Windows 95/98. Windows NT. Il transforme automatiquement les chaînes de caractères ANSI en chaînes de caractères Unicode pendant l'exécution des programmes et est également plus efficace lorsqu'il utilise des chaînes Unicode directement puisqu'il évite la traduction. Il est aussi important de souligner que les chaînes Unicode consomment deux fois plus d'espace disque que les chaînes ANSI, dans une proportion de deux octets pour Unicode comparativement à un octet pour ANSI. Heureusement, lorsque le deuxième octet n'est pas utilisé (comme c'est le cas généralement si on travaille en français), il y a une compression des données qui est effectuée automatiquement et par défaut.

#### **COM 32 (composants VB, C++, etc.)**

COM32 traite toutes les chaînes internes comme du Unicode et n'accepte pas le standard ANSI. Les types de variables COM, OLESTR et BSTR sont de type Unicode seulement. Les systèmes d'exploitation 32-bits qui veulent respecter le standard de programmation COM doivent offrir un soutien Unicode.

VBA est totalement COM et par conséquent traite les chaînes internes selon le standard Unicode. Si l'application fonctionne dans un environnement NT, il n'y a pas de problèmes puisque le système d'exploitation traite les chaînes de la même façon. Mais avec Windows 95/98, le développeur devra utiliser des fonctions de conversion de chaînes lorsque des incompatibilités surgissent. Pour ce qui est du français et de l'ensemble des langues européennes, le premier octet d'une chaîne Unicode est composé uniquement de 0.

Lorsqu'il est question de l'utilisation courante, il y a beaucoup de fichiers de données qui utilisent le format ANSI. Les fichiers *WKS*, *DOC*, *BAS* et *TXT* utilisent le code ANSI par défaut. Lorsque votre programme doit lire ou écrire dans des fichiers ANSI, vous devez utiliser des fonctions de conversion ANSI / Unicode. Si le développeur appelle des fonctions externes à l'API, il n'aura pas à se soucier de la conversion puisqu'elle sera faite automatiquement par NT. Lorsqu'il est nécessaire de transformer une fonction de ANSI vers Unicode ou l'inverse, on utilise la fonction *StrConv()*.

### **De ANSI vers Unicode**

ChaineU = strconv(ChaineA, vbUnicode)

### **De Unicode vers ANSI**

ChaineA = strconv(ChaineU, vbFromUnicode)

### <span id="page-53-0"></span>**5.1.4 Assistance technique**

L'assistance technique en français est disponible selon des conditions indiquées à l'adresse : <http://support.microsoft.com/default.aspx?scid=fh;FR-CA;Personalsup>

### **5.2 Développement à trois niveaux**

### **5.2.1 Le modèle logique**

Le modèle de développement à *trois niveaux* divise une application en trois éléments physiquement distincts; les services aux utilisateurs, les services d'entreprises et les services de bases de données. Les développeurs, lors de leur analyse, séparent le code destiné à l'interface utilisateur du code propre à l'entreprise et du code destiné à la gestion de la base de données.

Dans le développement multilingue, ce type de développement est indispensable puisqu'il est alors plus simple de faire la gestion d'interface de langues différentes. Il est également plus facile à soutenir puisque tout le code destiné à l'interface fait partie des mêmes composants (*.DLL*, *.OCX*, *.EXE*) physiques.

### **Les services aux utilisateurs (***Presentation services***)**

Ces programmes régissent l'interface utilisateur et les appels aux différentes composantes des services d'entreprise. Ces applications sont aussi appelées client léger (*Thin Client*) pour illustrer la simplicité du code dont elles sont composées.

### **Les services d'entreprise (***Business Services***)**

Ces programmes composent l'élément principal d'une application à trois niveaux. Ils reçoivent les demandes des clients (utilisateurs), les traitent ou les envoient aux services de données au besoin.

### **Les services de données (***Data services***)**

Ces programmes reçoivent les demandes des composantes des services d'entreprise qui ont trait au traitement des données, et envoient à des serveurs de base de données (SQL Server, Oracle, etc.) des requêtes SQL sous différentes formes pour interroger, mettre à jour, effacer, ajouter des informations dans une base de données.

Consultez la **figure 50** pour voir une représentation graphique du modèle logique à *trois niveaux*.

<span id="page-54-0"></span>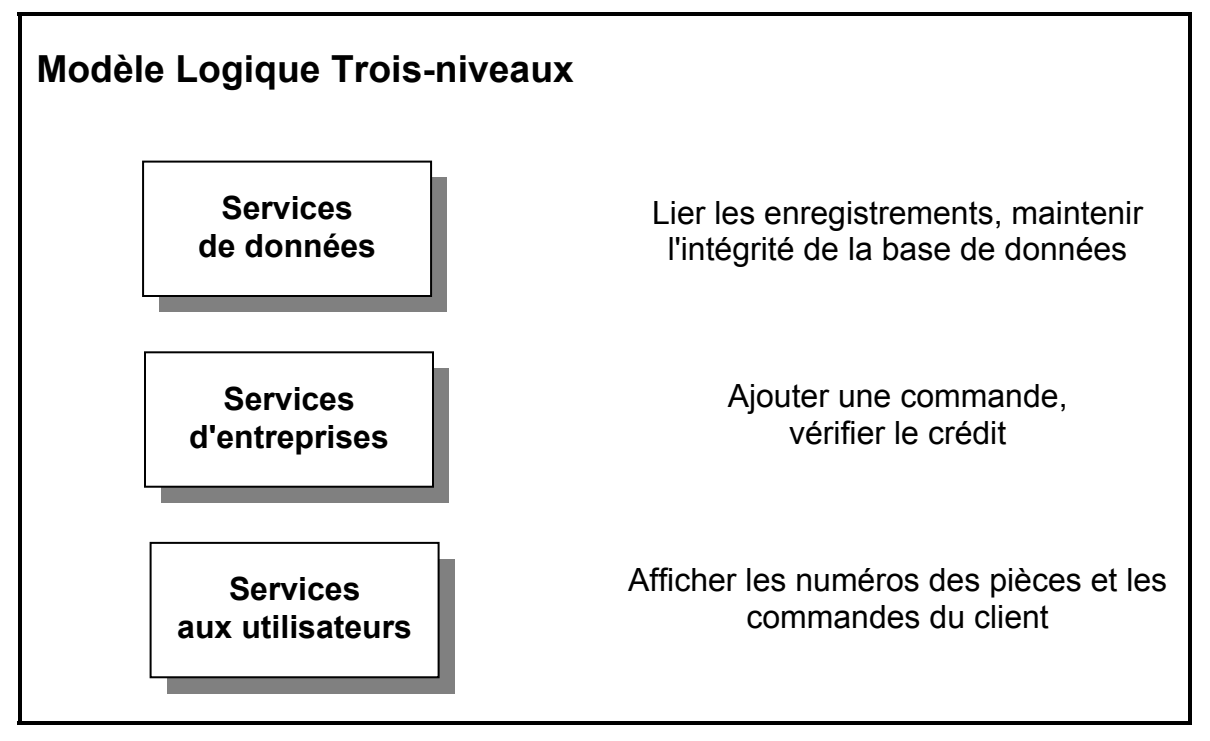

**Figure 50 Schéma du modèle à trois niveaux** 

Le modèle à *trois niveaux* permet aux développeurs d'applications de construire des programmes plus flexibles parce que les clients (utilisateurs) peuvent faire appel à des composants, qui à leur tour, peuvent faire appel à d'autres composants, produisant ainsi deux avantages. Premièrement, le code est allégé, simplifiant ainsi la maintenance et, deuxièmement, cela offre une plus grande réutilisation du code lorsque c'est nécessaire, réduisant de façon significative le temps de développement.

Chaque composant est pensé comme un objet avec des méthodes associées qui peuvent être utilisées par l'ensemble des composants de l'application. Donc un programme n'est plus un simple programme, mais une multitude d'objets qui offrent des services de traitement.

La distribution des composants en trois services distincts dans le modèle à *trois niveaux* impose une direction des appels aux composants et évite ainsi des problèmes d'appels récurrents. En effet, les appels se font dans une direction donnée, c'est-à-dire des services utilisateurs vers les services d'entreprises, puis vers les services de données.

### **5.2.2 L'architecture à trois niveaux et le développement multilingue**

### **Services aux utilisateurs**

Le développement multilingue devient un jeu d'enfant lorsqu'il est appliqué à l'architecture à *trois niveaux*. En effet, l'interface utilisateur sera conçue au sein des services aux utilisateurs. Ces composants ont pour objectif d'afficher les formulaires, les fenêtres et les boîtes de dialogue dans la langue de choix de l'utilisateur.

#### <span id="page-55-0"></span>**Services d'entreprises**

Les composants de services d'entreprises prennent en charge les fonctions de conversion de chaînes et de formatage de données.

#### **Services de base de données**

Selon que les développeurs utilisent ou non les éditeurs de ressources (*Resource Files Editor*), ces services peuvent au besoin contenir le dictionnaire, les libellés de même que les différents messages dans les langues soutenues par l'application.

### **5.3 Internationalisation du code de programmation en VBA**

#### **5.3.1 Questions d'internationalisation de code en VBA**

VBA, Word, Outlook, Excel et Access sont tous des logiciels indépendants les uns des autres. Or, VBA est le logiciel qui a pour but principal l'interaction entre lui-même et l'un ou l'autre des précédents logiciels. Il est impératif pour le développeur de faire la nuance entre VBA et les applications Office. VBA envoie et reçoit des données, des informations et des commandes aux différents logiciels d'Office.

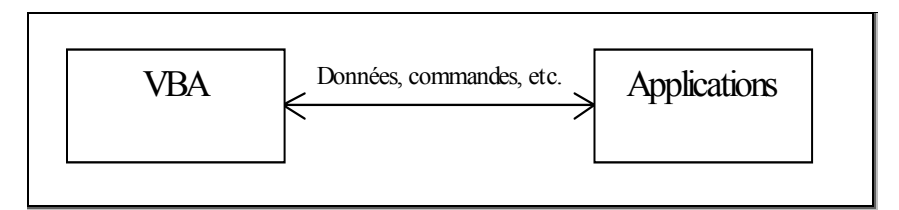

### **Figure 51 Communication VBA - Office 2000**

Il est possible, pour une application développée en VBA, de fonctionner dans toutes versions de langues choisies dans les paramètres régionaux et avec toutes les langues possibles pour l'interface utilisateur. Dans le cas d'une entreprise sise au Québec, les utilisateurs pourront choisir le français comme langue d'affichage tandis que d'autres utilisateurs de la même application, mais situés en dehors du Québec, pourront choisir une autre langue d'affichage.

La charge de travail de VBA n'est pas la même quant à la question de la gestion des paramètres linguistiques et culturels selon le logiciel avec lequel il interagit. Les paramètres internationaux dont doit tenir compte le développeur sont les formats suivants: nombre, heures, date et langue dans laquelle s'affichera l'interface utilisateur. Pour ce qui est de l'interface, VBA fait le même travail qu'il s'agisse de Word, Outlook, Excel ou Access. Par contre, les autres paramètres nécessitent plus de travail avec Excel qu'avec tous les autres logiciels.

Access, de part sa vocation de *SGBD* (s*ystème de gestion de base de données*) relationnel, oblige les utilisateurs à définir de façon explicite le type de données dans les tables. Les données échangées entre Access et VBA ont des types bien définis.

Word et Outlook, pour leur part, traitent presque exclusivement des chaînes de caractères. La seule difficulté pour le développeur est de s'assurer que l'application échange des données Unicode ou ANSI. Par contre Excel traite aussi bien des nombres que des chaînes de caractères. Le développeur doit toujours s'assurer d'utiliser les fonctions de conversion pour définir de façon explicite les données qu'il reçoit ou envoie à Excel, à partir de VBA.

La combinaison de la langue et des paramètres régionaux est un *local* (terme anglais). Les développeurs se doivent de concevoir des logiciels, des scripts et des macros qui sont dits *Local Independant*. En d'autres mots, les développeurs se doivent de programmer de façon à ce que les choix linguistiques des entreprises n'influencent pas le fonctionnement des applications développées.

Le *local* est changé à partir du *applet* (*APPlication Light wEighT*), *options régionales* (*Regional Options*), tandis que la langue de l'interface utilisateur est changée à partir du programme *Paramètres linguistiques Office* (*Microsoft Office Language Settings*).

Pour connaître quelles sont les options régionales et la langue du système d'exploitation, on peut utiliser les objets suivants :

### **Application. International (Word et Excel)**

Syntaxe : application. International (index)

Consultez le **tableau 3** pour voir les valeurs que peut prendre l'*Index* pour Excel.

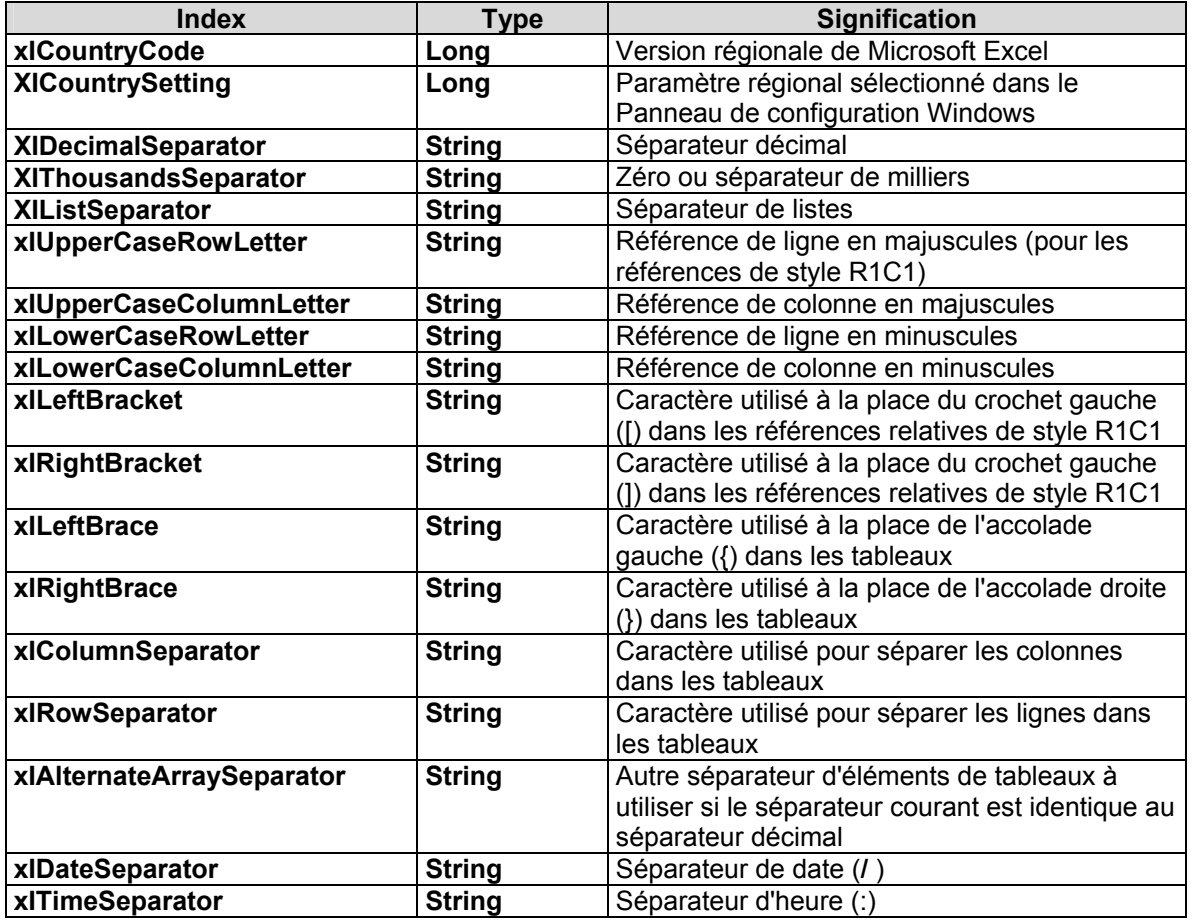

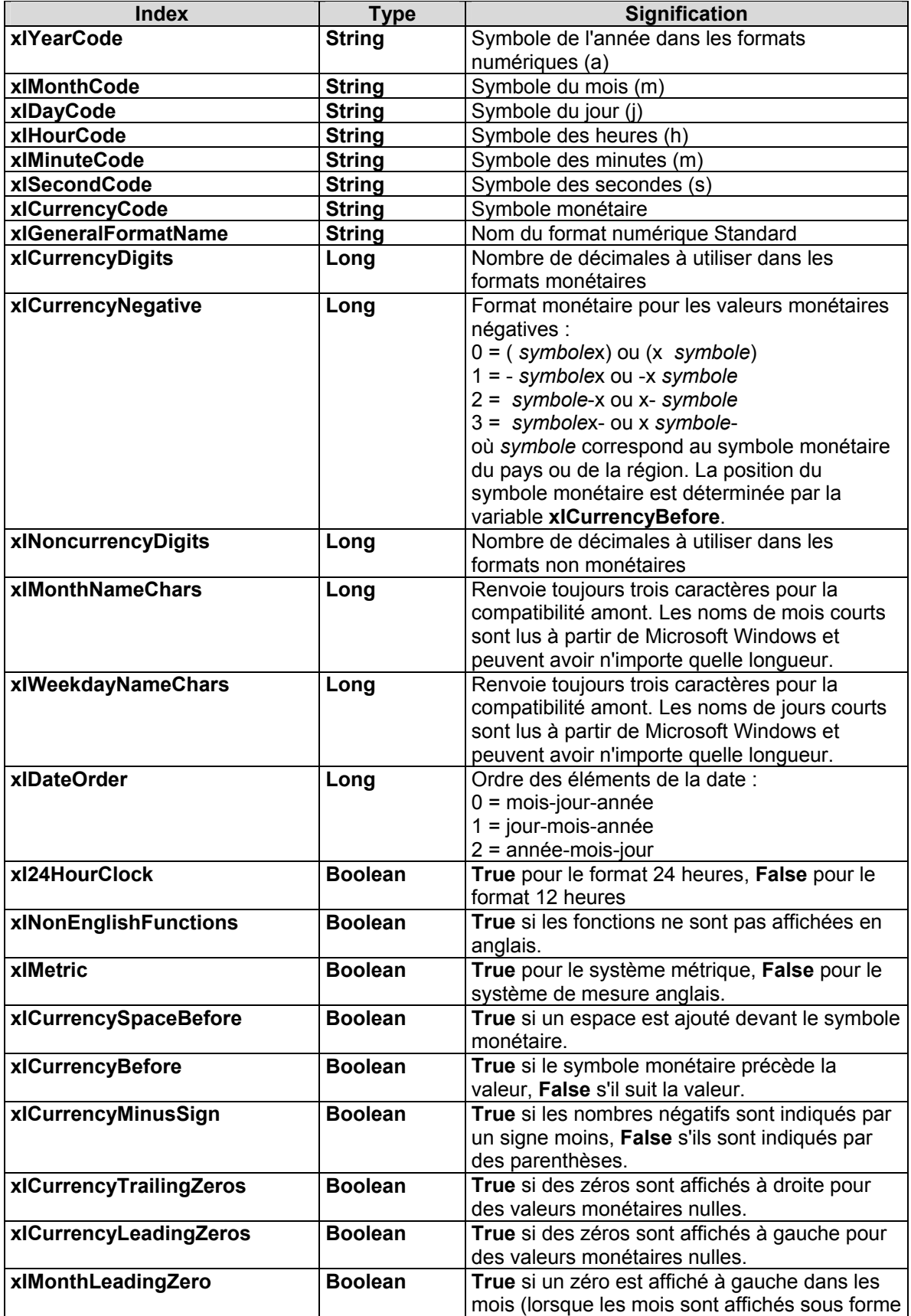

<span id="page-58-0"></span>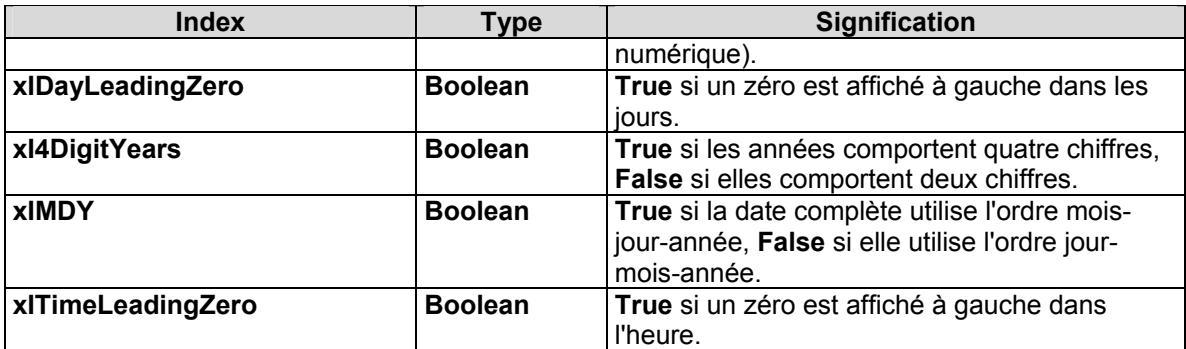

### **Tableau 3 Valeurs que peut prendre l'Index pour Excel**

Consultez le **tableau 4** pour voir les valeurs que peut prendre l'*Index* pour Word (toutes les valeurs sont de type *Long*).

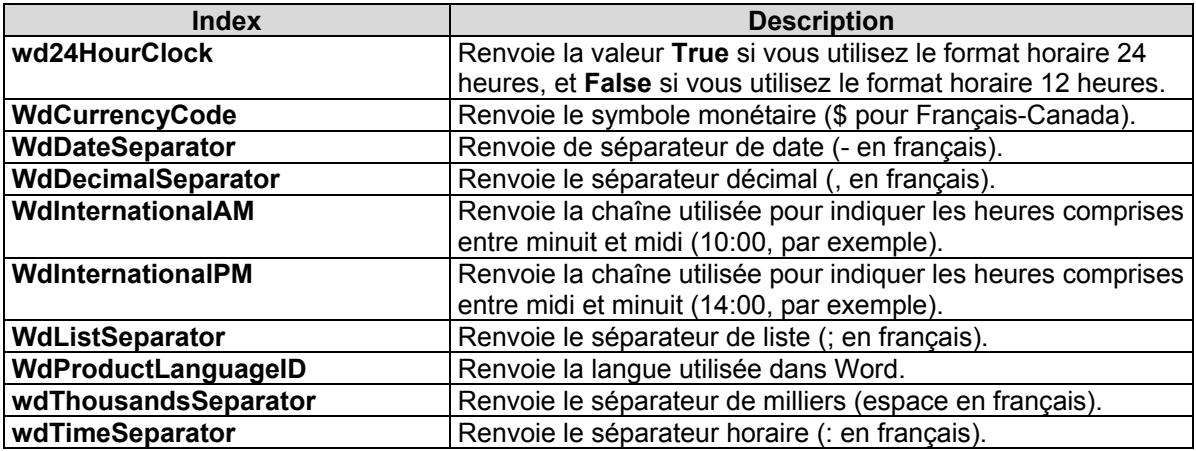

### **Tableau 4 Valeurs que peut prendre l'Index pour Word**

Note : On peut accéder à ces informations au moyen des fonctions de l'API de Windows.

### **5.3.2** *DateSerial()*

Il faut éviter d'utiliser le format de date standard lorsque vous programmez (ex. #12/31/2001# en anglais américain) car les formats diffèrent d'une langue à l'autre (ex. #2001-12-31# en français-Canada). VBA interprète les dates premièrement selon le format américain dans son code. Si le format n'est pas reconnu, il tente d'interpréter la date dans un autre format, ce qui peut entraîner des erreurs. Les développeurs doivent plutôt utiliser la fonction *DateSerial* (Année, mois, jour).

### **Code à éviter :**

Dim dtMaDate As Date

dtMaDate =  $\#31/12/2001\#$  `Locale canadien-français

MsgBox dtMaDate

### <span id="page-59-0"></span>**Code à utiliser :**

Dim dtMaDate As Date

dtMaDate = DateSerial(2001,12,31)

MsgBox dtMaDate

Le deuxième code est indépendant du *local* et va bien fonctionner dans tous les systèmes, tandis que le premier peut être utilisé avec le *local* canadien-français ou un *local* qui accepte les dates selon le format.

### **5.3.3 Fonctions de vérification**

Les fonctions de vérification doivent être utilisées avant de tester deux valeurs ou encore avant d'accepter des données provenant de l'utilisateur.

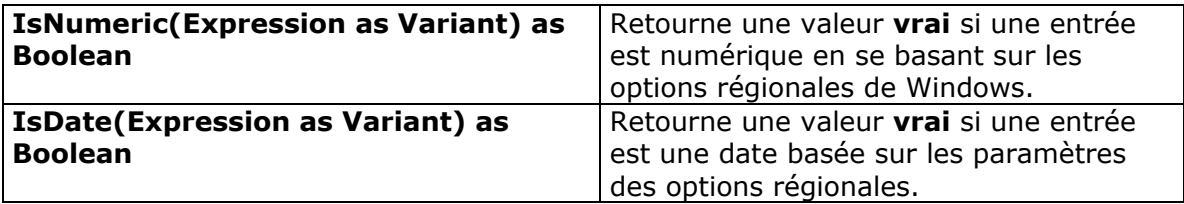

### **Tableau 5 Fonctions de vérification**

### **5.3.4 Fonctions de conversion**

Les fonctions de conversion acceptent une expression de type **variant** et retourne une expression du type spécifié en se basant sur les paramètres régionaux du système d'exploitation.

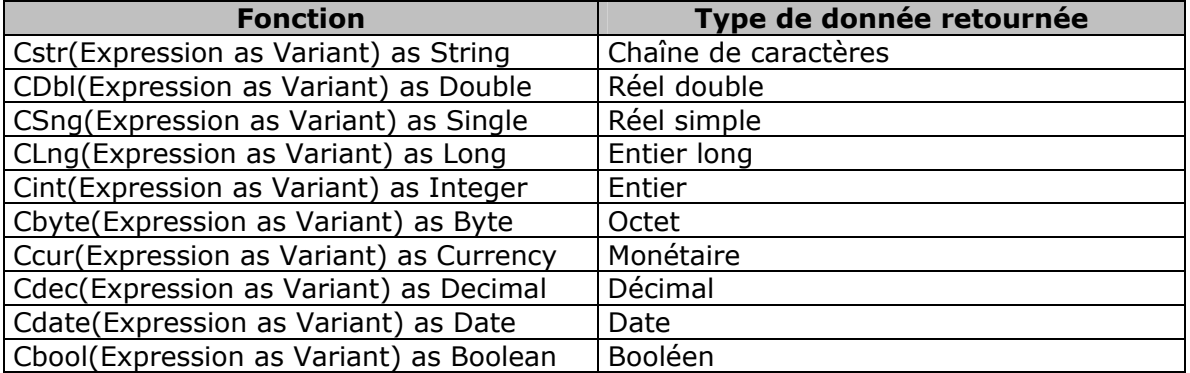

### **Tableau 6 Fonctions de conversion**

### <span id="page-60-0"></span>**5.3.5 Les propriétés locales d'Excel**

Puisque que Excel est un logiciel qui permet une certaine latitude dans le type de données acceptées, le développeur devra identifier le *local* afin de bien interpréter les données en provenance de ce logiciel. Voici la liste des propriétés et méthodes pour interagir avec l'utilisateur dans ses choix de paramètres régionaux.

| <b>Objets</b>               | <b>Version US</b> | Version dépendante du<br><b>local</b> |
|-----------------------------|-------------------|---------------------------------------|
| Name, Style, Command<br>Bar | Name.             | .NameLocal                            |
|                             |                   |                                       |
| Range, Chart, Series        | .Formula          | .FormulaLocal                         |
| Range, Chart, Series        | .FormulaR1C1      | .FormulaR1C1Local                     |
| Range, Style, Chart Data    | .NumberFormat     | .NumberFormatLocal                    |
| Label, Chart Axes Label     |                   |                                       |
| Range                       | .Address          | .AdressLocal                          |
| Range                       | .AdressR1C1       | .AdressR1C1Local                      |
| Nom de champs               | .RefersTo         | .RefersToLocal                        |
| Nom de champs               | .RefersToR1C1     | .RefersToR1C1Local                    |
| Nom de champs               | .Category         | .CategoryLocal                        |

**Tableau 7 Propriétés locales d'Excel** 

### **5.4 Interface utilisateur dans un langage sélectionné**

Le premier problème est de déterminer la langue de choix de l'utilisateur. Ceci peut être fait de plusieurs façons différentes :

Avec l'objet *International*, directement dans Word ou Excel;

En utilisant une des fonction de l'API *:*

GetSystemDefaultLangID;

GetUserDefaultUILanguage (Windows 2000);

GetSystemDefaultUILanguage (Windows 2000);

En donnant le choix de la langue dans un menu comme dans l'exemple suivant :

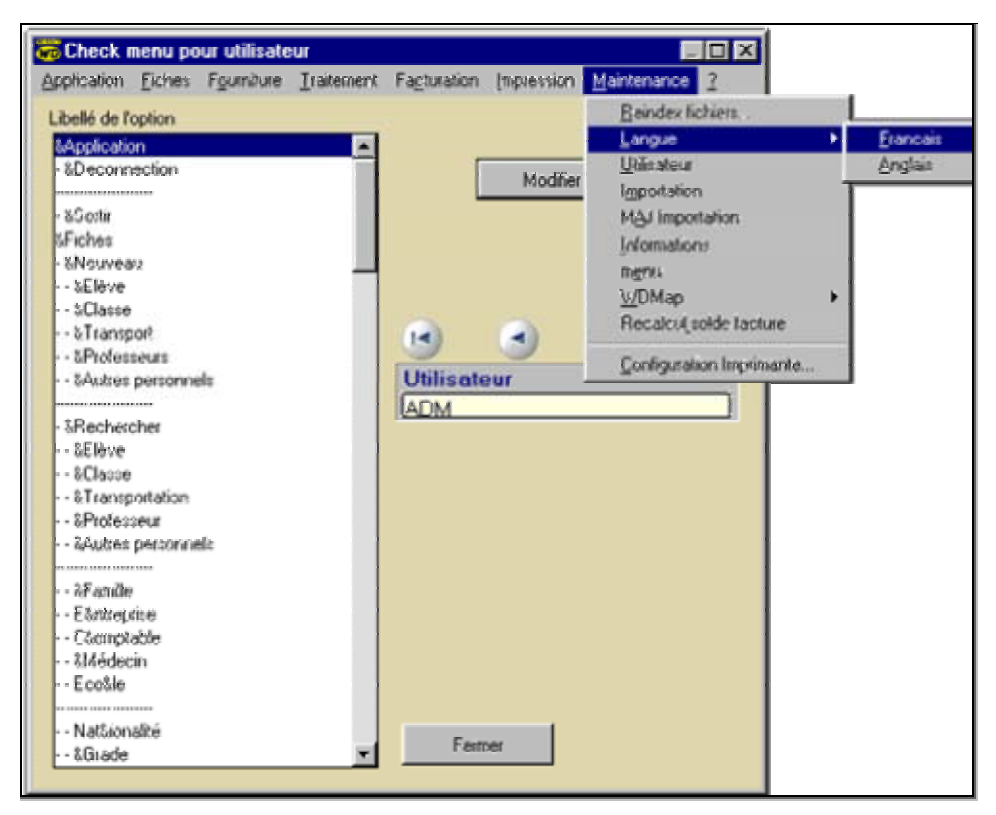

**Figure 52 Exemple de sélection de la langue pour un utilisateur**

Lorsque le choix de la langue est déterminé, il suffit à chaque chargement d'un formulaire, d'une fenêtre ou d'une boîte de dialogue de faire afficher la langue de choix de l'utilisateur pour les objets qui ont une propriété *caption*.

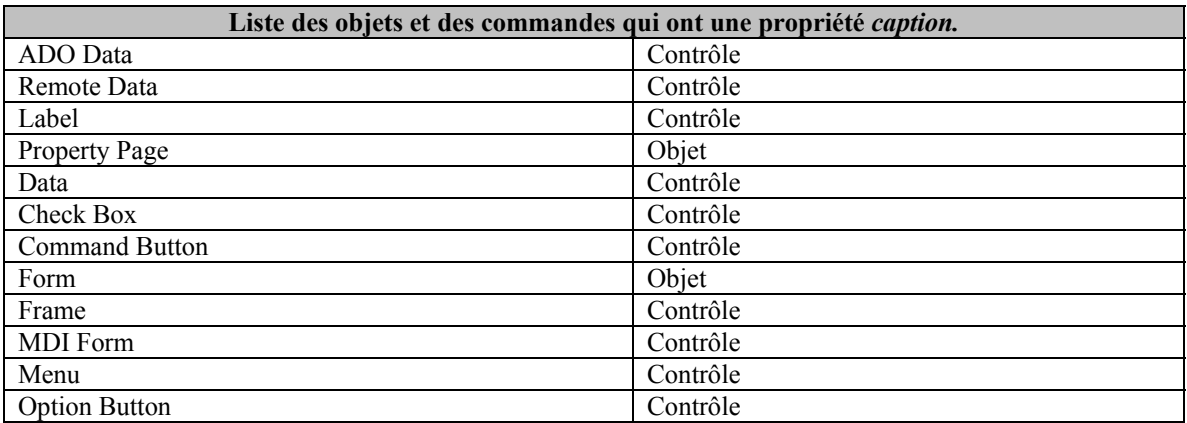

**Tableau 8 Liste des objets et des contrôles qui ont une propriété** *Caption*

Voir la **figure 53**, un exemple de lignes de programmation en VB.

```
Private Sub Form Load()
Dim Cn As ADODB. Connection
Dim Rs As ADODB. Recordset
Dim Ctl As Control
Dim strSQL As String
Set Cn = CurrentProject.Connection
Set Rs = New ADODB. Recordset
'Choix de langue ex : Français
strSQL = "SELECT tbModLinguistique.NoExpression, " &
         "tbModLinguistique. Français As Expression " &
         "FROM tbModLinguistique"
Rs. Open strSQL, Cn, adOpenStatic, adLockReadOnly
For Each Ctl In Controls
    If TypeOf Ctl Is Label Then
        Rs. Find "NoExpression = " & Ctl. Caption
        Ctl.Caption = Rs!Expression
    End If
Next
End Sub
```
### **Figure 53 Exemple de code pour afficher les interfaces utilisateurs**

Cet exemple partiel de code illustre comment un développeur peut se baser sur des codes inclus dans des étiquettes pour choisir à partir du choix de langue de l'utilisateur le texte qui s'affichera à l'écran. L'évènement de prédilection est le *LOAD* ou encore le *OPEN* des formulaires et des fenêtres pour que le chargement du texte s'opère avant que l'écran ne s'affiche.

Le développeur se charge de trouver dans quelle langue l'interface doit s'afficher selon les méthodes que nous avons déjà mentionnées; par la suite il effectue un test pour détecter tous les objets qui ont une propriété CAPTION, pour finalement lire dans la table le texte qui doit s'afficher.

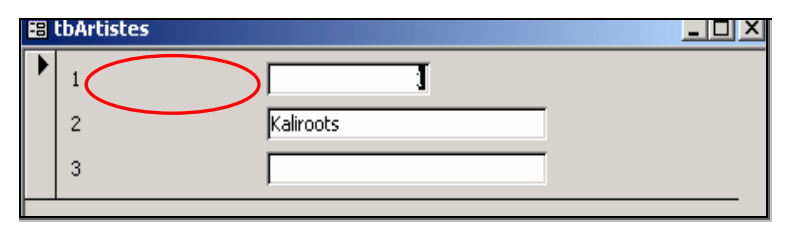

**Figure 54 Formulaire avec la clé** 

Au départ, le formulaire ne contient que des objets avec la clé pour le texte, comme dans l'exemple présenté à la **figure 55**, qui sera associé à une description contenue dans une table (voir **figure 56)**.

| <b>囲 tbModLingustique: Table</b> |              |                 |                |  |  |
|----------------------------------|--------------|-----------------|----------------|--|--|
|                                  | NoExpression | <b>Français</b> | <b>Anglais</b> |  |  |
|                                  |              | NoArtiste       | ArtistNum      |  |  |
|                                  |              | 2 Prénom        | FirstName      |  |  |
|                                  |              | 3 Nom           | LastName       |  |  |
| $\ast$                           | (AutoNumber) |                 |                |  |  |

**Figure 55 Description contenue dans une table** 

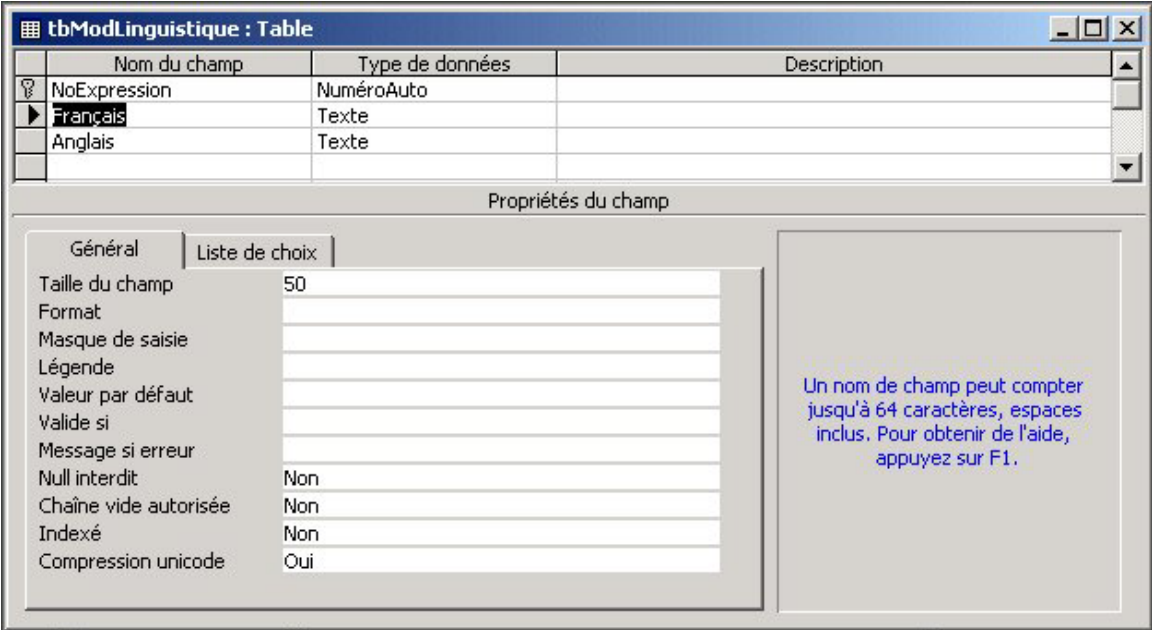

### **Figure 56 Structure de la table multilingue**

### **Éviter de « coder en dur » (***Hard code***) avec les éléments locaux**

Les chaînes de caractères, les constantes, les positions à l'écran, les noms de fichiers, les chemins d'accès aux dossiers ne devraient jamais être programmés en « mémoire morte » (*Hard Code*). Il faut isoler tous les éléments localisables de votre code et les déposer dans des fichiers de ressources (*Resource files*) ou dans une table de base de données.

Voici un exemple d'utilisation de constante dans une structure *select case*. Le programmeur assume dans cet exemple que la sélection qui sera exécutée dans une liste déroulante se fera en anglais. Il teste la valeur contenue dans la variable *szInputString* pour des valeurs qui sont dépendantes de la langue O (*Open*), S (*Save*), F (*Find*), C (*Copy*) et P (*Paste*).

```
select case szInputString 
      case 'O' 
            DoOpen() 
      case 'S' 
            DoSave() 
      case 'F' 
            DoSearch() 
      case 'C' 
            DoCopy() 
      case 'P' 
            DoPaste() 
end select 
Une meilleure façon de procéder aurait été de fixer des 
constantes ou de tester des chiffres. 
CONST C_OPEN = 1 
CONST C SAVE = 2CONST C FIND = 3CONST C COPY = 4CONST C_PASTE = 5 
. 
. 
. 
select case szInputString 
     case C_OPEN 
            DoOpen() 
     case C_SAVE 
            DoSave() 
     case C_FIND 
            DoSearch() 
     case C_COPY 
            DoCopy() 
     case C_PASTE 
            DoPaste() 
end select
```
### **5.5 Soutien multilingue transparent**

### **5.5.1 Soutien multilingue transparent avec l'API de Windows**

*Programmation WinU.tlb (NLS API type Library)*

### **API (Application Programming Interface)**

L'API (Application Programming Interface) de Windows est composé de fonctions, de messages, de structures de données, de types de données et de mots-clés pouvant être utilisés par des applications qui fonctionnent dans l'environnement

<span id="page-65-0"></span>Windows. Les fonctionnalités de l'*API* permettent aux applications de contrôler l'interface utilisateur, les graphiques, les formats de texte et de gérer les objets du système comme la mémoire, les fichiers et les procédures (*Process*).

Syntaxe :

#### [**Public** | **Private**] **Declare Function** *NomFonction* **Lib "***NomLib***"** [**Alias "***NomAlias***"**] [**(**[*LIsteArguments*]**)**] [**As** *type*]

### **5.5.2 NLSAPI** *(National Language Support API)*

Fonctions de soutien linguistique de Windows.

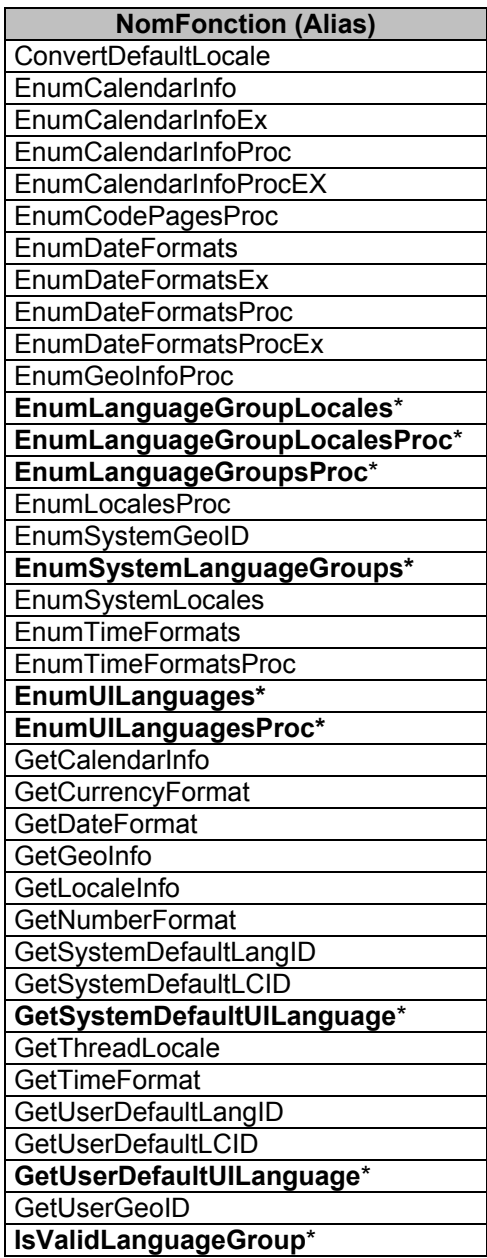

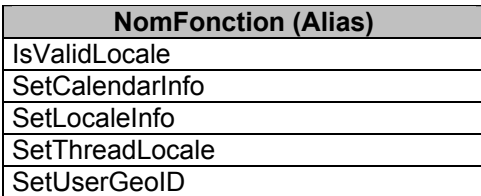

### <span id="page-66-0"></span>**Tableau 9 Fonctions qui retournent l'information locale du système**

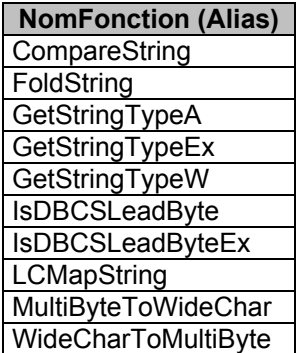

#### **Tableau 10 Fonctions qui analysent et manipulent les chaînes de caractères**

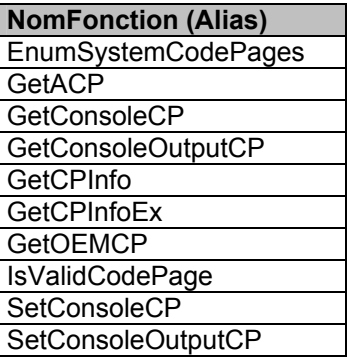

#### **Tableau 11 Fonctions qui analysent et manipulent les tables de caractères**

### **5.5.3 API multilingue**

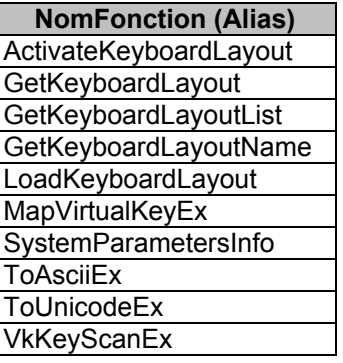

### **Tableau 12 Fonctions de commande de configuration du clavier**

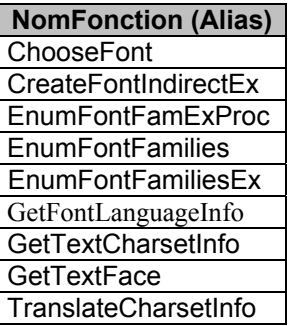

### <span id="page-67-0"></span>**Tableau 13 Fonctions de commande des polices**

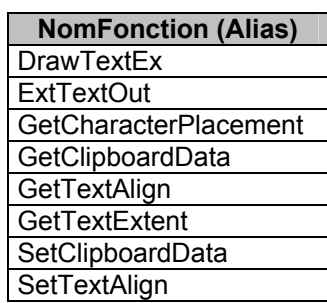

### **Tableau 14 Fonctions pour gérer l'agencement du texte**

### **5.5.4 API interface utilisateur**

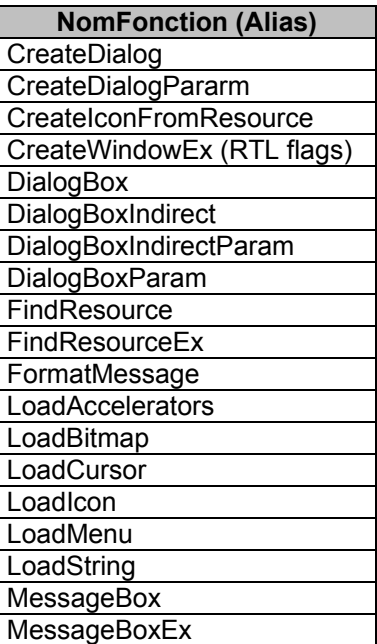

### **Tableau 15 Fonctions de commande de l'interface utilisateur**

### <span id="page-68-0"></span>**5.6 Changement de version linguistique et mise à jour**

### **5.6.1 Changement de version linguistique**

### **De Office 97 à Office 2000**

La procédure de transition de Office 97 vers Office 2000 se fait aisément. Il suffit de disposer des fichiers sources et de lancer tout simplement l'installation. Deux possibilités nous sont offertes, soit celle de garder les installations précédentes, c'est-à-dire Office 97 ou de faire une mise à jour. Lorsque l'option de mise à jour est sélectionnée, Office 2000 français s'installe sans poser de questions supplémentaires et ne fait aucunement référence à des changements de fichier de type dll. À la fin de l'opération de mise à jour, Office 2000 français est installé et aucune indication ne laisse paraître qu'une version antérieure dans une autre langue y était installée. Une seule remarque à faire cependant, c'est le fait que certaines références demeurent accessibles avec des raccourcis sur le bureau. Ces derniers raccourcis dirigent vers des fonctions installées initialement par Office 97 anglais et ne sont plus utilisables.

### **De Office 2000 anglais à Office 2000 français**

La procédure de transition entre la version anglaise d'Office 2000 à celle d'Office 2000 français n'en est pas vraiment une. En effet la mise à jour d'une version anglaise d'Office vers une version française donne à la fin de l'opération une dualité linguistique à Office. Pour procéder à une mise à jour, il s'agit de disposer des fichiers sources d'Office 2000 français et de lancer l'installation. Le résultat obtenu à la fin est que l'on peut avoir alternativement les deux langues au choix. Dans le choix des paramètres linguistiques d'Office, le français tout comme l'anglais deviennent disponibles et offrent toutes les fonctionnalités du logiciel dans le choix qui nous convient. La seule façon de faire une installation propre de Office 2000 français est de procéder à une désinstallation de la version anglaise, suivie d'une installation de la version française.

Microsoft suggère fortement que la langue du système d'exploitation Windows soit la même que celle de la suite MS Office 2000 et subséquente.

### **5.6.2 Mise à jour**

Pour ce qui est des correctifs et des mises à jour, la version française de chacun des produits bénéficie quelquefois d'un avantage marqué sur la version anglaise. En effet, il appert qu'à plusieurs occasions, les mises à jour pour la version française ont été rendues disponibles avant celles mises en circulation pour la version anglaise. Consultez le **tableau 16** pour une démonstration de la disponibilité de certains éléments de mise à jour pour les produits Microsoft.

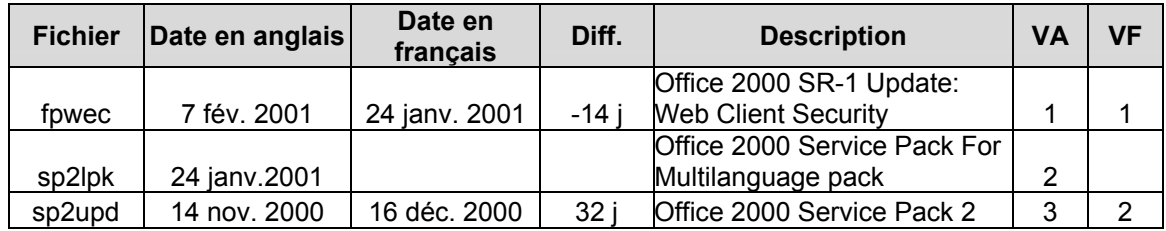

| <b>Fichier</b> | Date en anglais       | Date en<br>français | Diff.          | <b>Description</b>                          | <b>VA</b>      | <b>VF</b>      |
|----------------|-----------------------|---------------------|----------------|---------------------------------------------|----------------|----------------|
|                |                       |                     |                | Word 2000: Mail Merge                       |                |                |
| wrdacc         | 3 oct. 2000           |                     |                | Security                                    | 4              |                |
|                |                       |                     |                | Office 2000 Security update                 |                |                |
| of9data        | 8 août 2000           | 11 août 2000        | 3i             | <b>HTML Data</b>                            | 5              | 4              |
| wd2ksec        | 1 août 2000           | 12 juill.2000       | $-20i$         | Mail command security                       | 6              | 6              |
| hyphenup       | 18 juill.2000<br>2000 | 25 juill.2000       | 7j             | Proofing tools hyphenation                  | $\overline{7}$ | 5              |
| out2ksec       | 7 juin 2000           | 5 juin 2000         | -2 j           | E-mail security                             | 8              | $\overline{7}$ |
| uactisec       | 18 mai 2000           | 25 mai 2000         | 7 i            | UA Control vulnerability                    | 9              | 9              |
| o9regfix       | 17 mai 2000           |                     |                | <b>Registry Repair</b>                      | 10             |                |
| o2ksr1a        | 12 mai 2000           | 22 sept. 2000       | 133            | Download details                            | 11             | 3              |
|                |                       |                     |                | French proofing for English                 |                |                |
| frproo2k       | 24 mars 2000          |                     |                | (US, Canada)                                | 12             |                |
| cakpkg         | 15 mars 2000          | 12 avr. 2000        | 28 i           | <b>Clipart Overrun vulnerability</b>        | 13             | 10             |
| jetcopkg       | 8 mars 2000           | 12 avr. 2000        | 35             | <b>ODBC Driver Security update</b>          | 14             | 11             |
| ww5pkg         | 14 janv. 2000         | 14 janv. 2000       | 0 i            | <b>Malformed Conversion Data</b>            | 15             | 12             |
| hhupd          | 3 déc. 1999           | 31mai 2000          | 180            | Aide HTML ver. 1.3                          | 16             | 8              |
| offttupd       | 22 sept. 1999         |                     |                | Euro Enabled fonts                          | 17             |                |
| swcmacro       | 2 sept. 1999          |                     |                | Selection word macro                        | 18             |                |
| o2kmcupd       | 1 sept. 1999          |                     |                | Macedonian update                           | 19             |                |
| xl9p3pkg       | 21 juill. 2000        | 4 août 2000         | 14 i           | Excel 2000:REGISTER.ID                      | 20             | 14             |
| addinsec       | 12 juill. 2000        | 25 juill. 2000      | 13i            | <b>HTML Script Vulnerability</b>            | 21             | 15             |
| xl9p2pkg       | 29 déc. 1999          | 29 mars 1999        | $-275$         | <b>Text Export</b>                          | 22             | 17             |
| atpy2k         | 17 déc. 1999          | 17 déc. 1999        | 0 <sub>i</sub> | Analysis toolpack                           | 23             | 16             |
| out128         | 12 janv. 2001         |                     |                | 128-Bit Encryption provider                 | 24             |                |
| out40          | 12 janv. 2001         | 31mai 2000          | -226           | 40-56 bit Encryption Provider               | 25             | 21             |
|                |                       |                     |                | Multilanguage pack e-mail                   |                |                |
| Ipksec         | 20 sept. 2000         | 11oct. 2000         | $21$ j         | security                                    | 26             | 19             |
|                |                       |                     |                | <b>Collaboration Data Object</b>            |                |                |
| cdoupdt        | 12 juill. 2000        | 12 juill. 2000      | 0 j            | (CDO) Collaboration                         | 27             | 20             |
|                |                       |                     |                | Access 2000 SQL 7                           | 28             |                |
| accsql         | 20 déc. 2000          |                     |                | Readiness Update<br>Service Pack SQL 7.0 et |                |                |
| sql70sp1i      | 14 déc. 1999          | 14 déc. 1999        | 0 i            | MSDE 1.0                                    | 29             | 22             |

**Tableau 16 Calendrier des mises à jour de certains éléments Microsoft** 

## **Conclusion**

<span id="page-70-0"></span>Après l'évaluation des deux versions du logiciel Microsoft Office 2000 Professional et particulièrement des produits Word, Outlook, Excel et Access, il est possible de dire sans se tromper que ces derniers comportent les mêmes fonctionnalités, autant en anglais qu'en français. Ils sont similaires en tout point, tant au niveau fonctionnel qu'au niveau de la présentation et de l'affichage. Hormis quelques remarques relatives à la langue (fautes de traduction), les deux versions ne sont marquées d'aucune façon par la langue.

Avec les tests basés sur la grille d'analyse, rien ne nous porte à croire qu'un utilisateur francophone utilisant le logiciel français est désavantagé par rapport à l'utilisateur utilisant le logiciel original anglais. On note cependant, et en exception, que lorsque le logiciel ne se soumet pas à certains standards comme le méthode canadienne de classement alphanumérique, il ne respecte pas non plus ce tri dans la version anglaise.

Il est à noter que la société Microsoft encourage le développement multilingue et à *trois niveaux*. Cette dernière serait donc mal venue de présenter des produits et sous-produits ne respectant pas les règles qu'elle a elles-mêmes établies.

Pour ce qui est du développement VBA, il s'avère identique dans toutes les langues quant à son fonctionnement et à son efficacité. Le développement multilingue est plus complexe que le développement dans une seule langue, mais les avantages pour une entreprise sont incontestables. Un déploiement multilingue est aujourd'hui presque indispensable avec l'ère d'Internet et des marchés ouverts, en plus d'une mondialisation des marchés qui frappe à nos portes.

Voici deux excellents sites Web pour vous guider vers des applications multinationales et multilingues :

<http://www.microsoft.com/globaldev/wrguide/wrguide.asp>

<http://msdn.microsoft.com/library/default.asp>

En conclusion, les quatre produits testés en versions anglaise et française sont identiques du point de vue fonctionnel. L'utilisateur a donc à sa disposition une panoplie complète d'outils en français lui permettant d'être efficace dans un monde moderne.